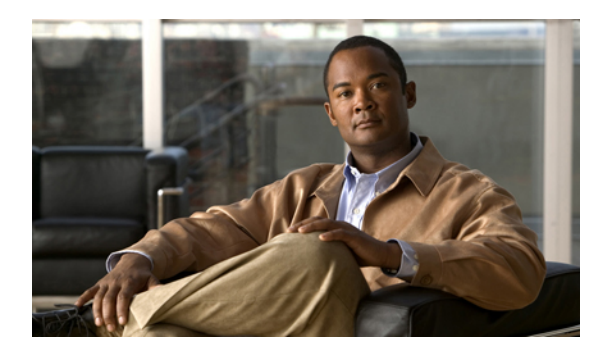

# **Configuring Server-Related Policies**

This chapter includes the following sections:

- [Configuring](#page-0-0) BIOS Settings, page 1
- [Configuring](#page-22-0) Boot Policies, page 23
- [Configuring](#page-29-0) IPMI Access Profiles, page 30
- Configuring Local Disk [Configuration](#page-33-0) Policies, page 34
- [Configuring](#page-37-0) Scrub Policies, page 38
- [Configuring](#page-39-0) Serial over LAN Policies, page 40
- Configuring Server [Autoconfiguration](#page-41-0) Policies, page 42
- [Configuring](#page-43-0) Server Discovery Policies, page 44
- [Configuring](#page-45-0) Server Inheritance Policies, page 46
- [Configuring](#page-47-0) Server Pool Policies, page 48
- Configuring Server Pool Policy [Qualifications,](#page-49-0) page 50
- Configuring [vNIC/vHBA](#page-61-0) Placement Policies, page 62

# <span id="page-0-0"></span>**Configuring BIOS Settings**

## **Server BIOS Settings**

Cisco UCS provides two methods for making global modifications to the BIOS settings on servers in an instance. You can create one or more BIOS policies that include a specific grouping of BIOS settings that match the needs of a server or set of servers, or you can use the default BIOS settings for a specific server platform.

Both the BIOS policy and the default BIOS settings for a server platform enable you to fine tune the BIOS settings for a server managed by Cisco UCS Manager.

Depending upon the needs of the data center, you can configure BIOS policies for some service profiles and use the BIOS defaults in other service profiles in the same Cisco UCS instance, or you can use only one of

them. You can also use Cisco UCS Manager to view the actual BIOS settings on a server and determine whether they are meeting current needs.

**Note**

Cisco UCS Manager pushes BIOS configuration changes through a BIOS policy or default BIOS settings to the CIMC buffer. These changes remain in the buffer and do not take effect until the server is rebooted.

We recommend that you verify the support for BIOS settings in the server that you want to configure. Some settings, such as Mirroring Mode and Sparing Mode for RAS Memory, are not supported by all Cisco UCS servers

### <span id="page-1-0"></span>**Main BIOS Settings**

The following table lists the main server BIOS settings that you can configure through a BIOS policy or the default BIOS settings:

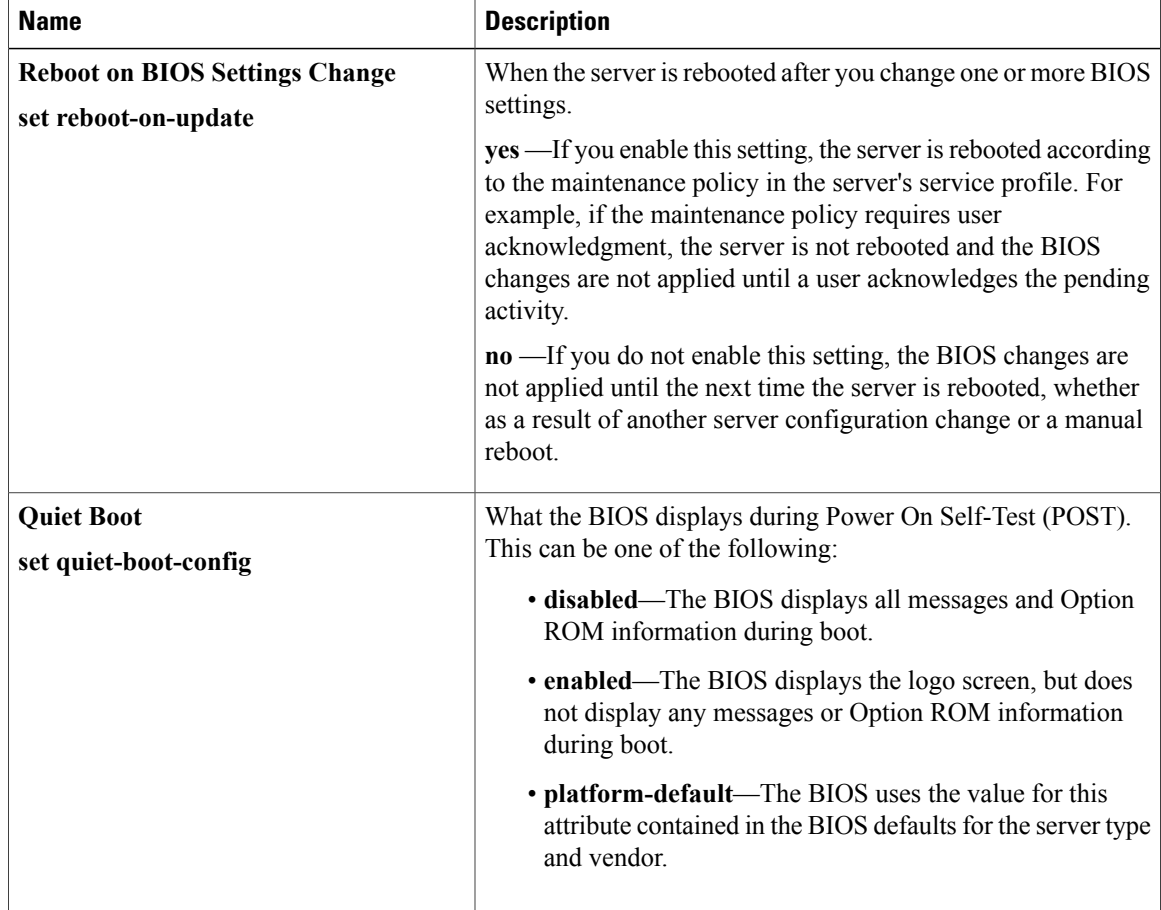

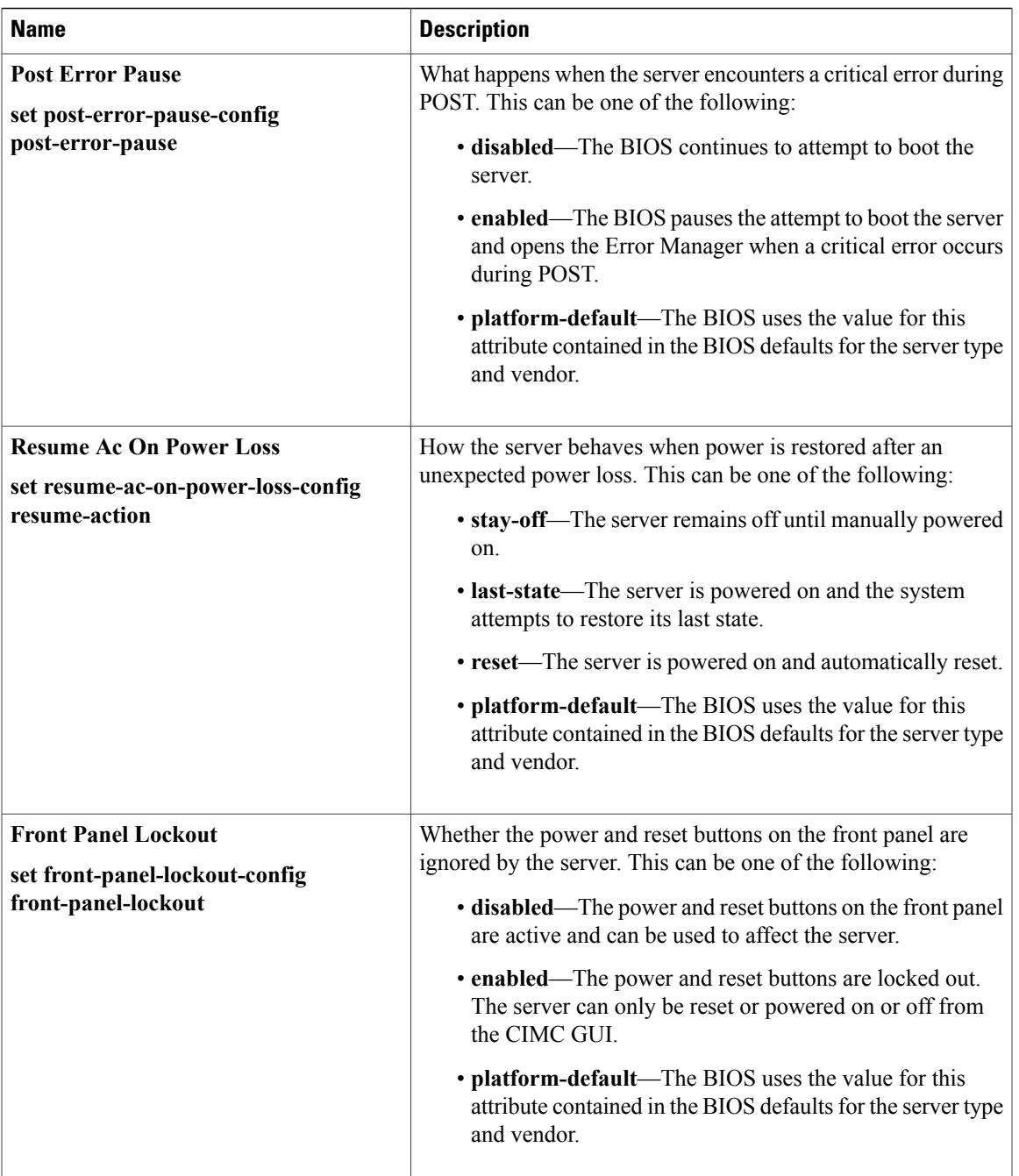

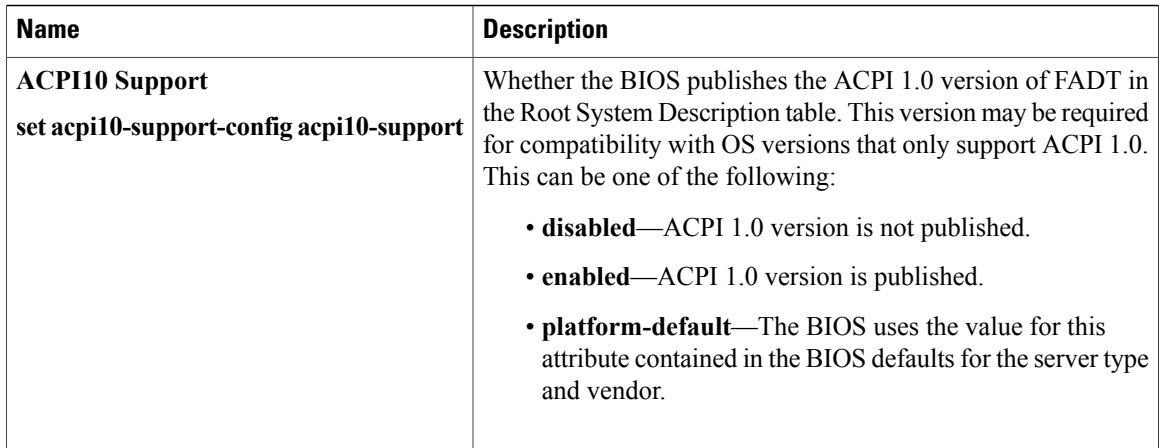

### <span id="page-3-0"></span>**Processor BIOS Settings**

The following table lists the processor BIOS settings that you can configure through a BIOS policy or the default BIOS settings:

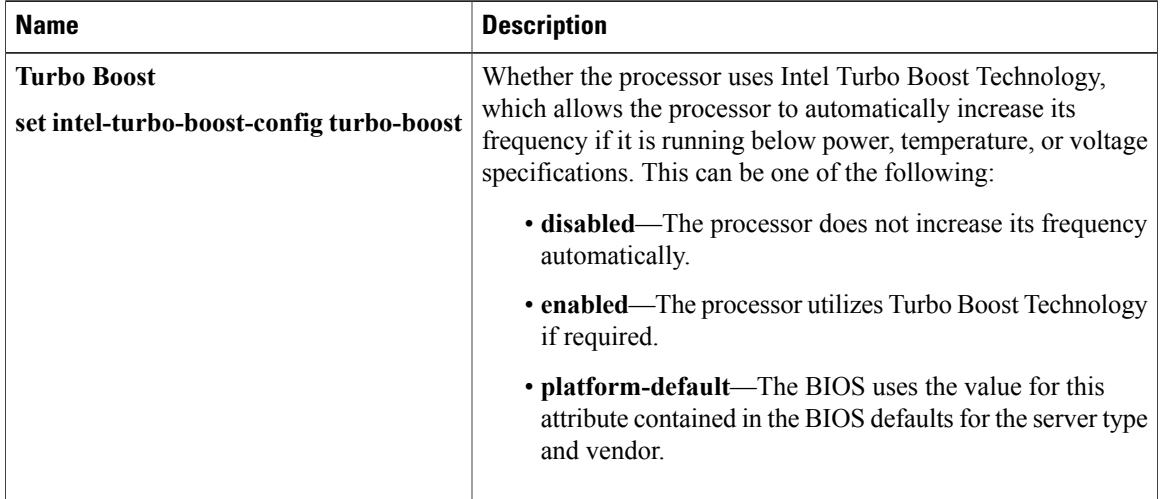

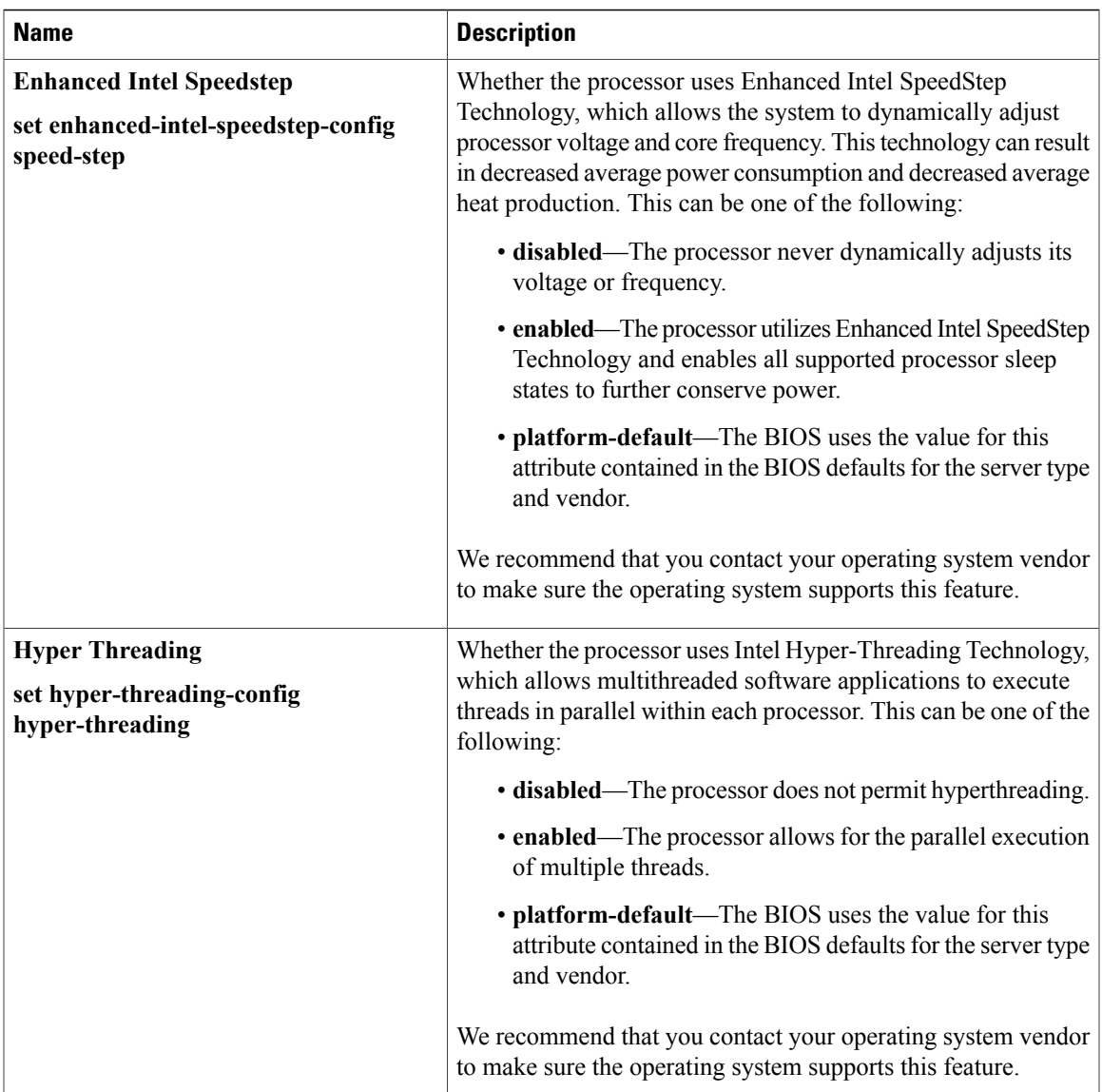

 $\mathbf{I}$ 

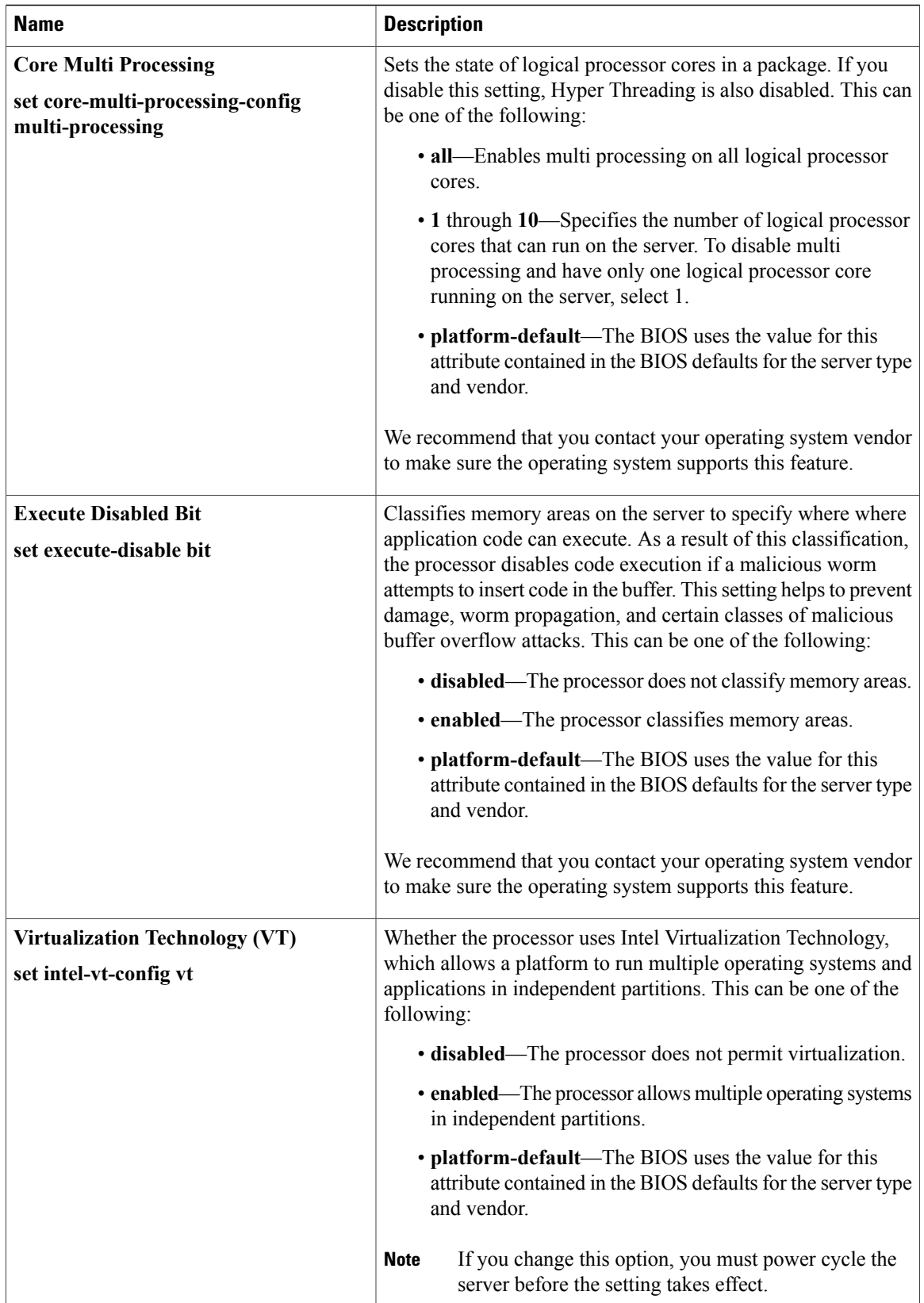

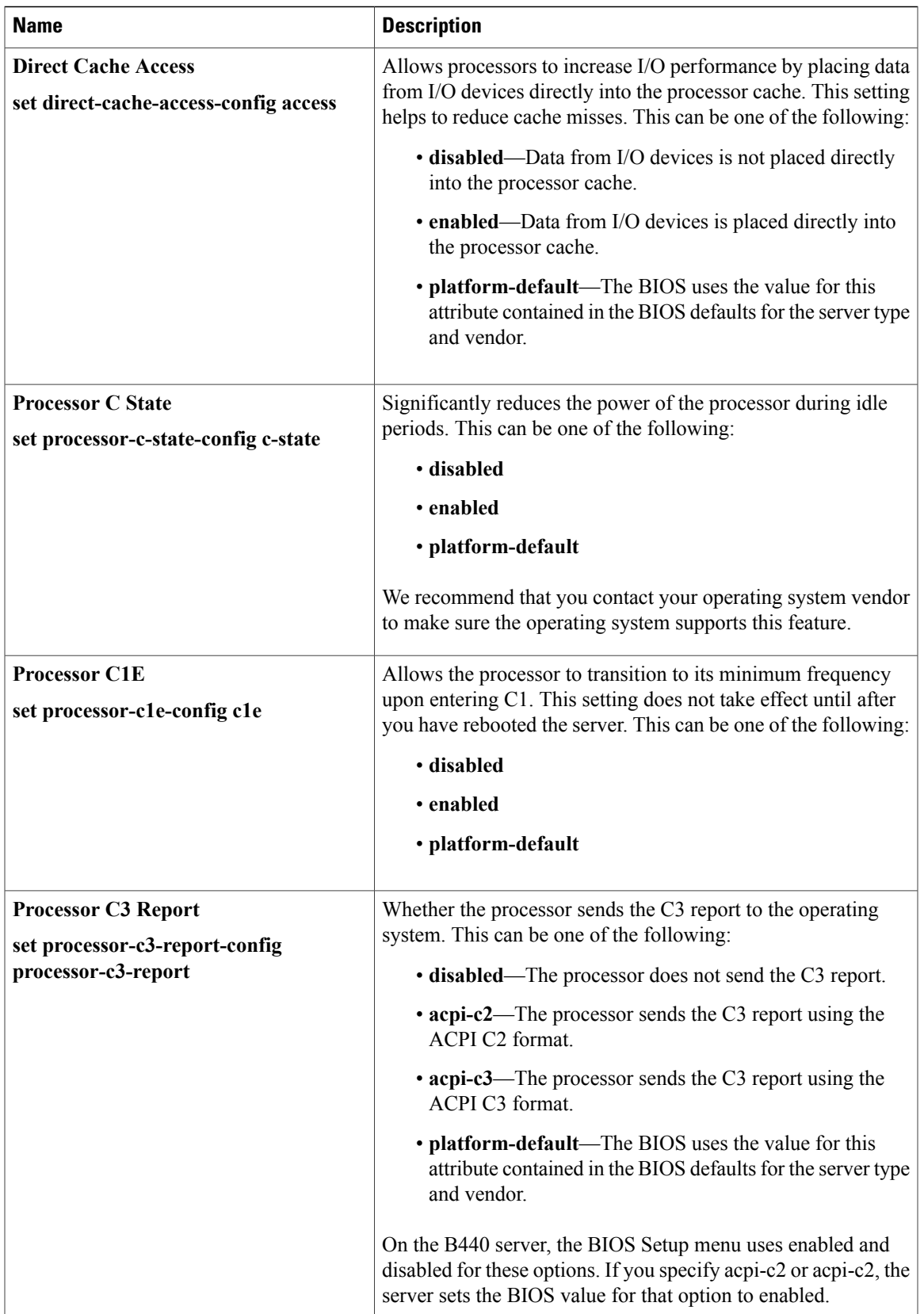

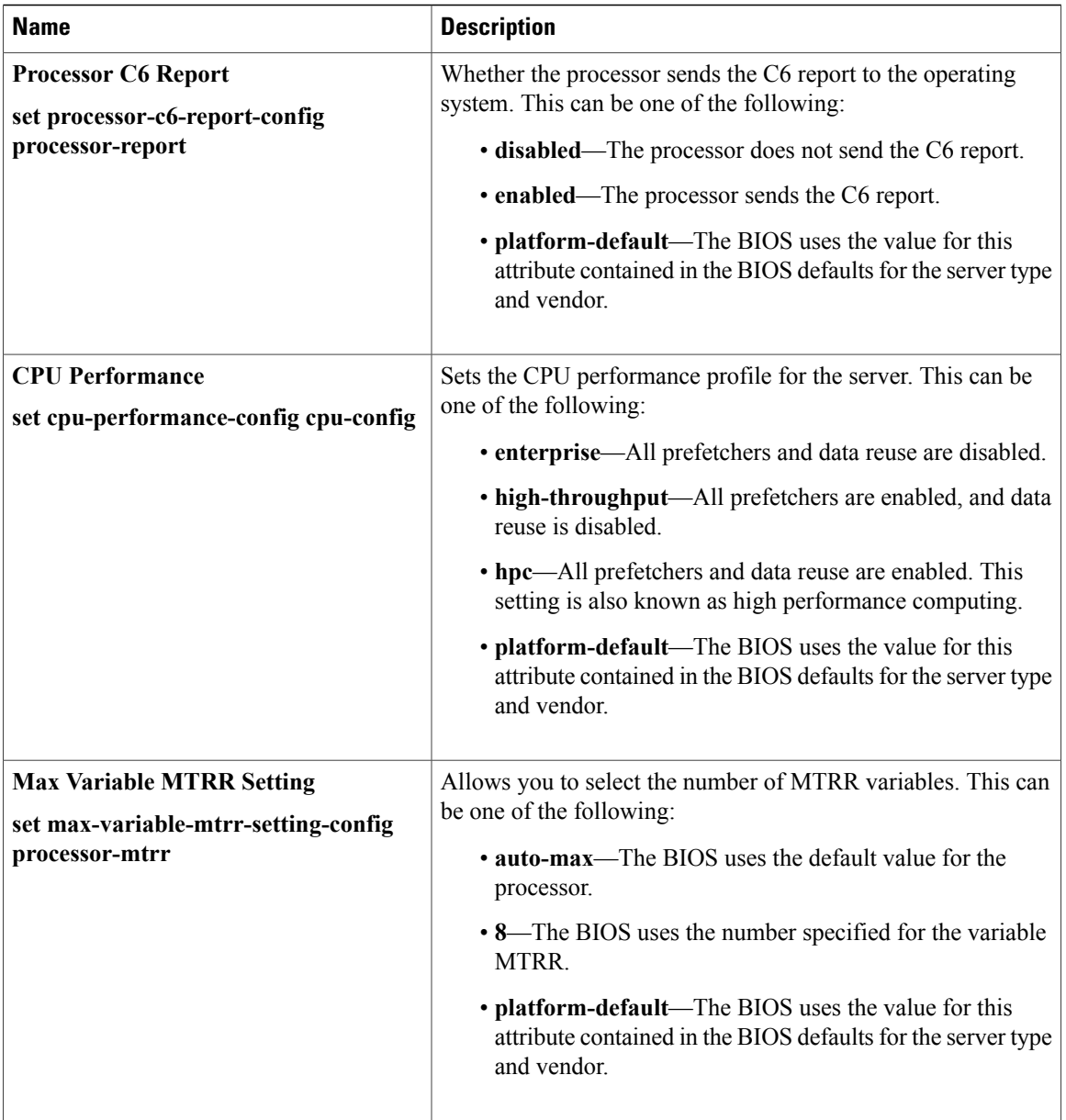

### <span id="page-7-0"></span>**Intel Directed I/O BIOS Settings**

The following table lists the Intel Directed I/O BIOS settings that you can configure through a BIOS policy or the default BIOS settings:

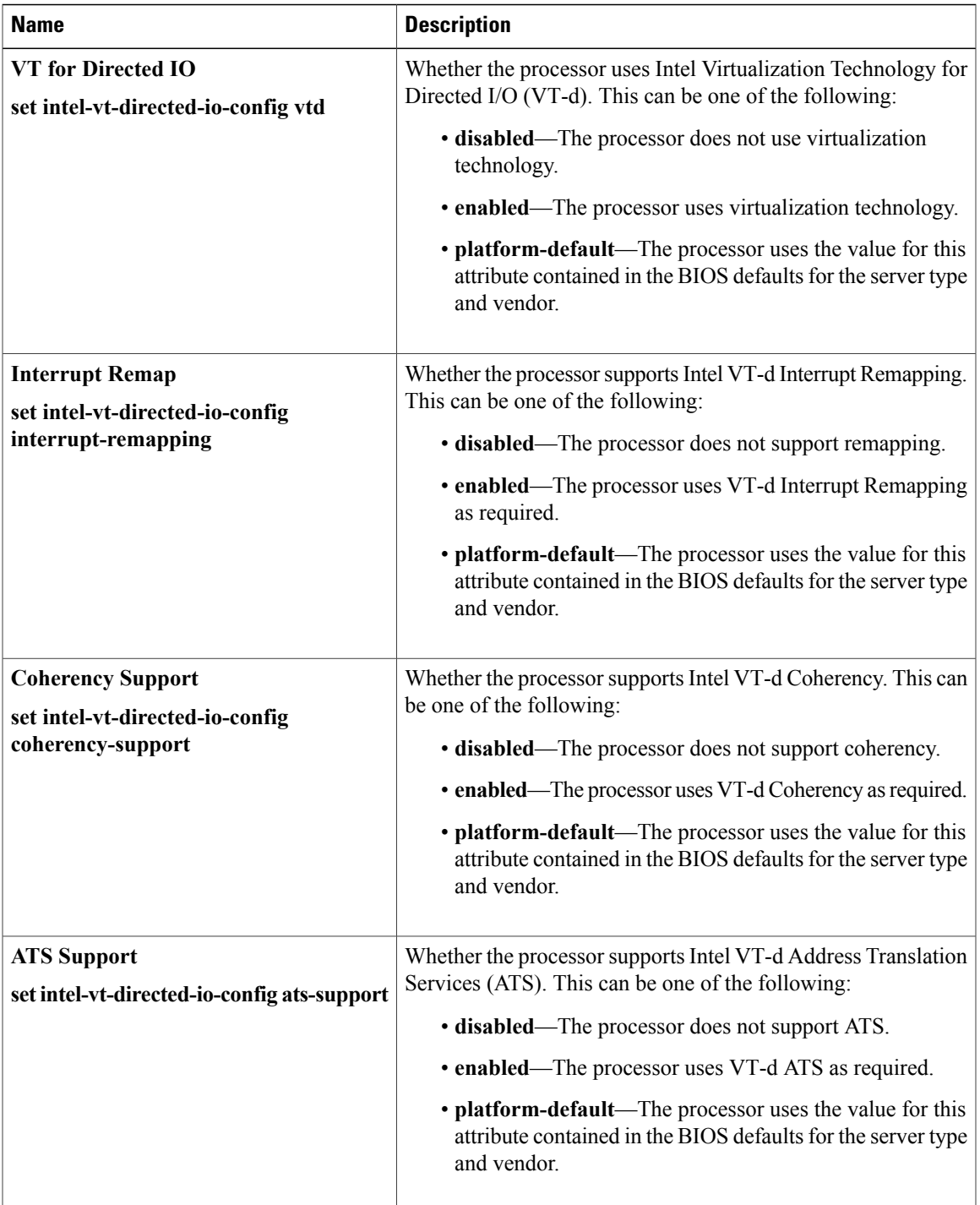

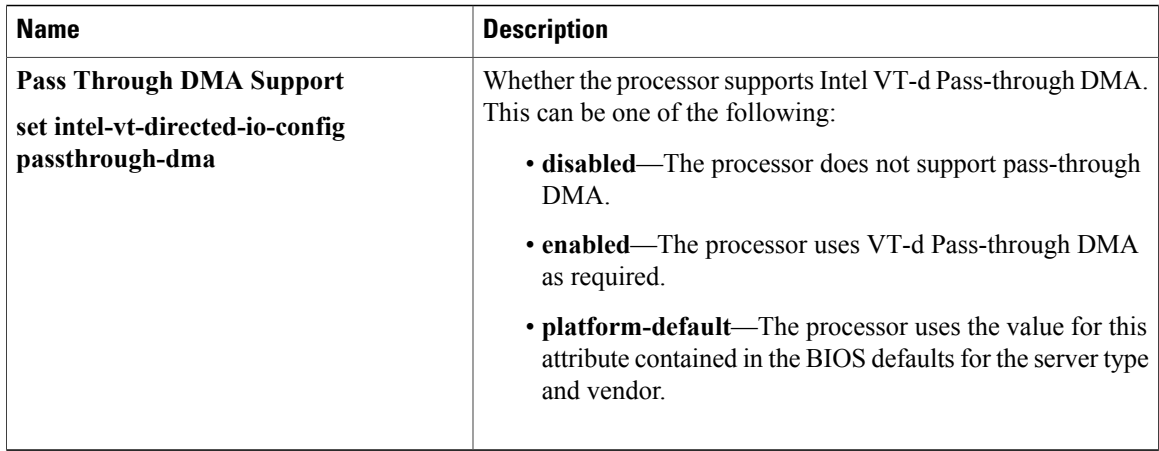

### <span id="page-9-0"></span>**RAS Memory BIOS Settings**

The following table lists the RAS memory BIOS settings that you can configure through a BIOS policy or the default BIOS settings:

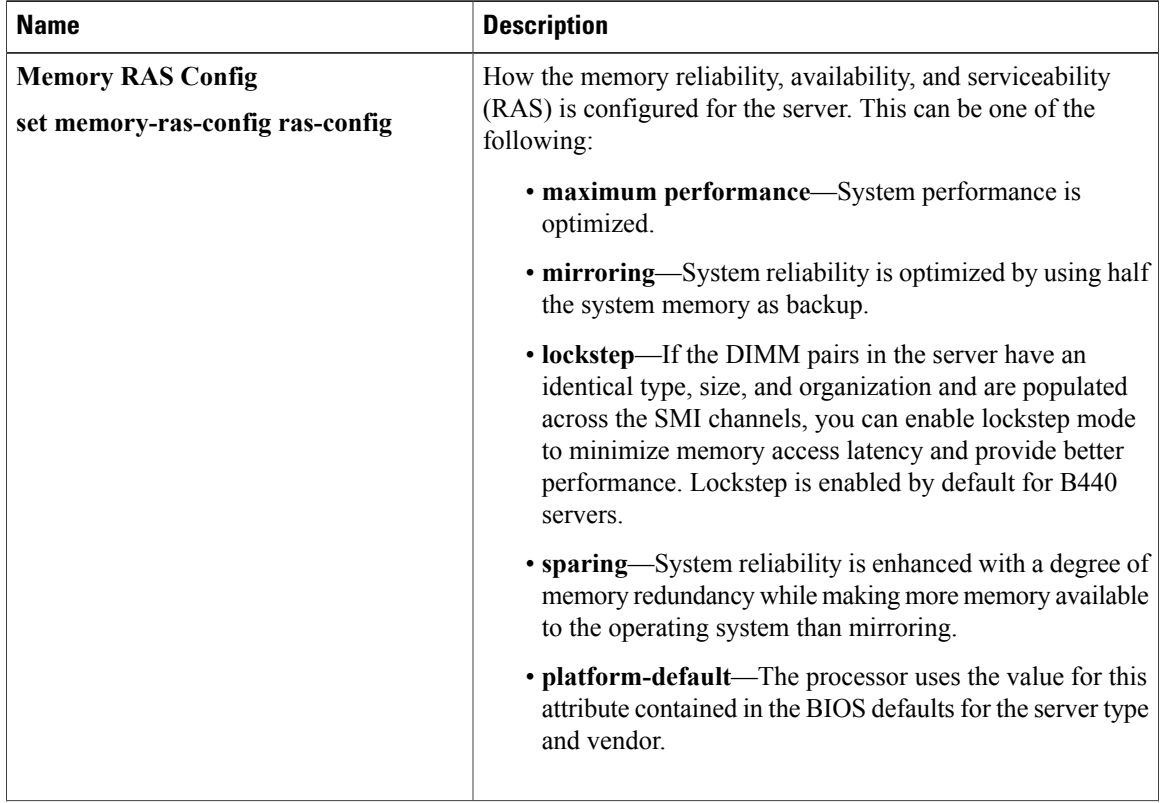

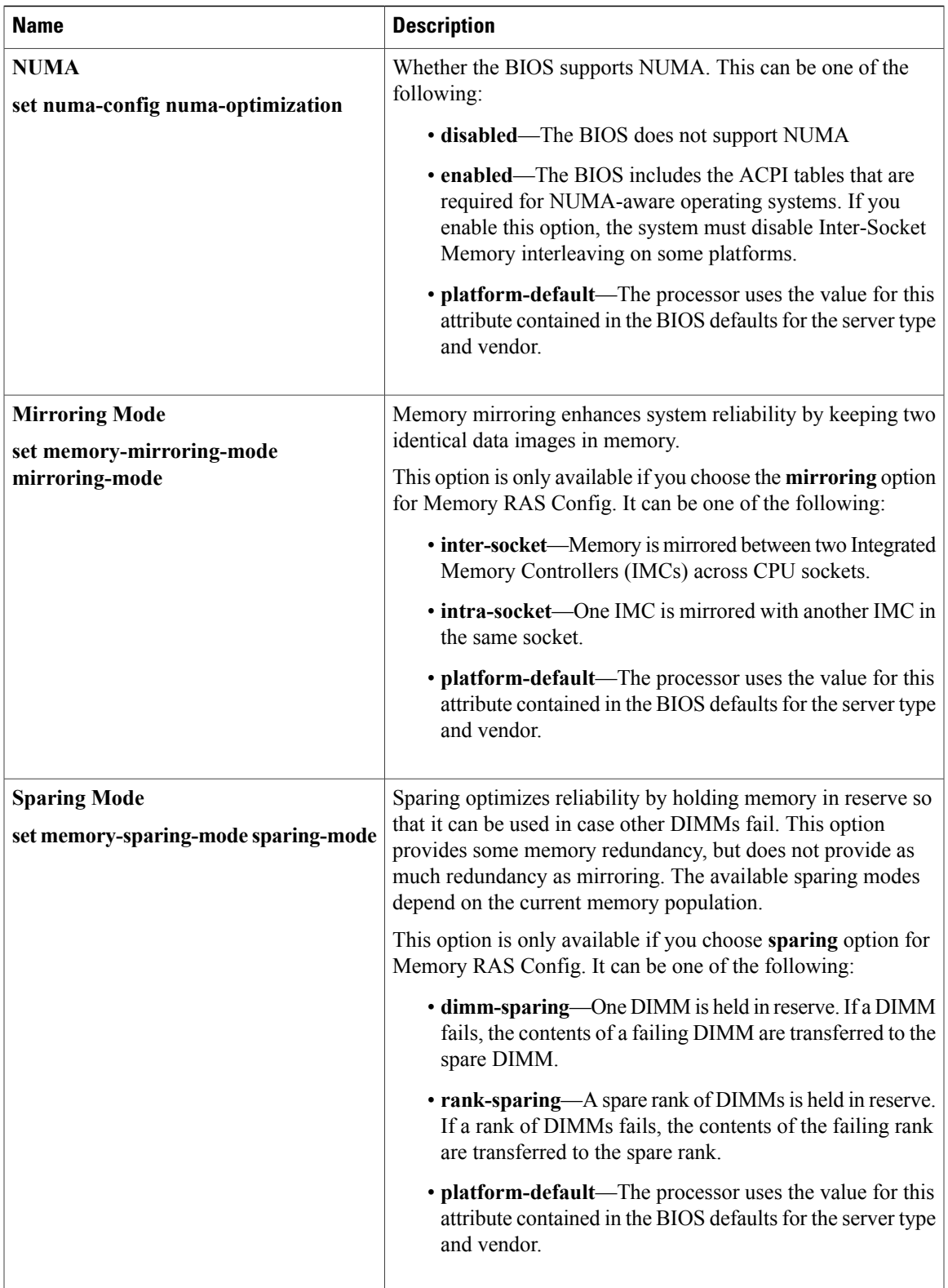

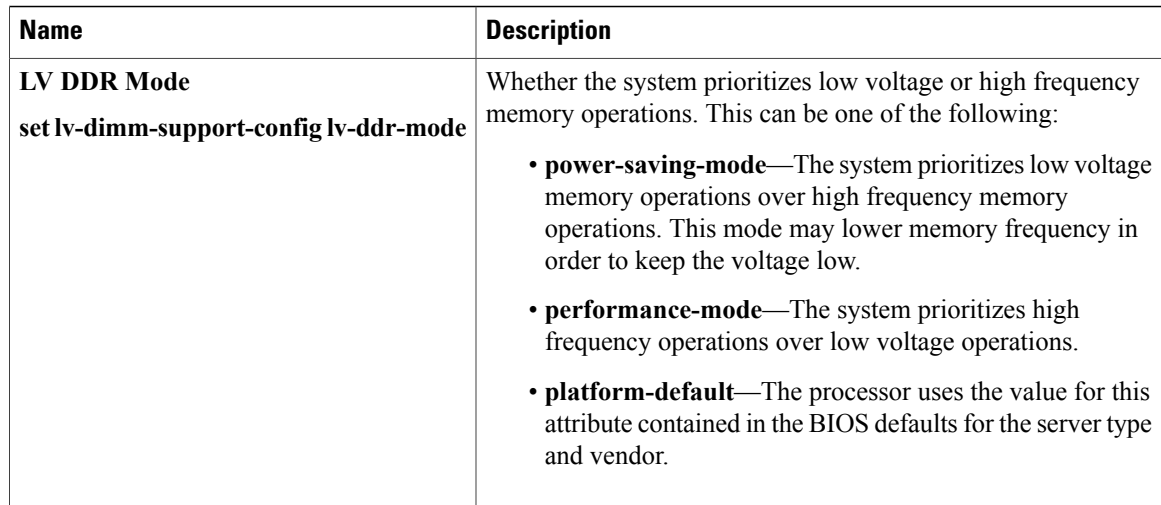

### <span id="page-11-0"></span>**Serial Port BIOS Settings**

The following table lists the serial port BIOS settings that you can configure through a BIOS policy or the default BIOS settings:

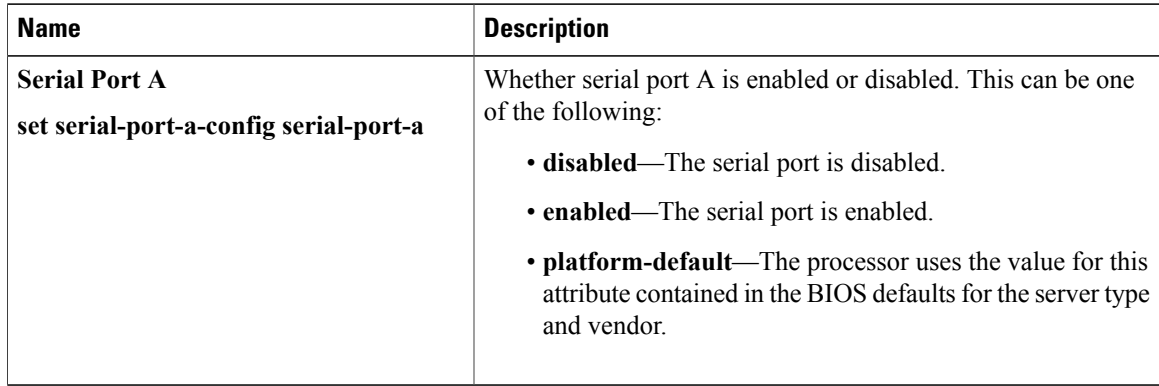

### <span id="page-11-1"></span>**USB BIOS Settings**

The following table lists the USB BIOS settings that you can configure through a BIOS policy or the default BIOS settings:

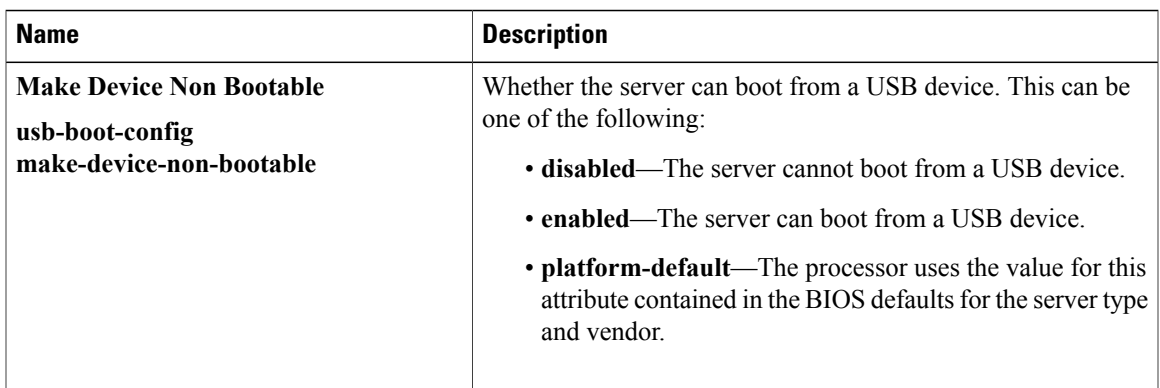

### <span id="page-12-0"></span>**PCI Configuration BIOS Settings**

The following table lists the PCI configuration BIOS settings that you can configure through a BIOS policy or the default BIOS settings:

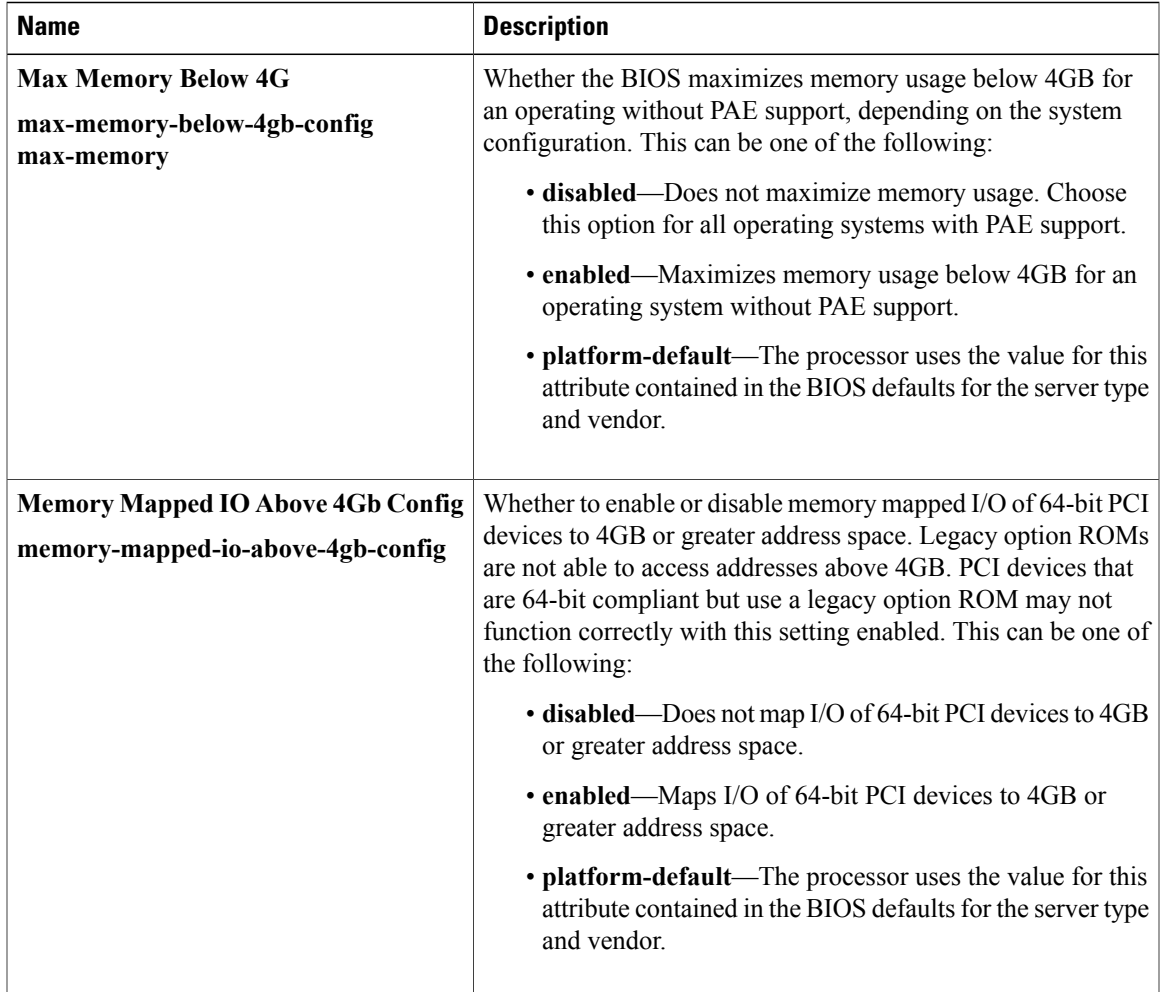

### <span id="page-13-0"></span>**Boot Options BIOS Settings**

The following table lists the boot options BIOS settings that you can configure through a BIOS policy or the default BIOS settings:

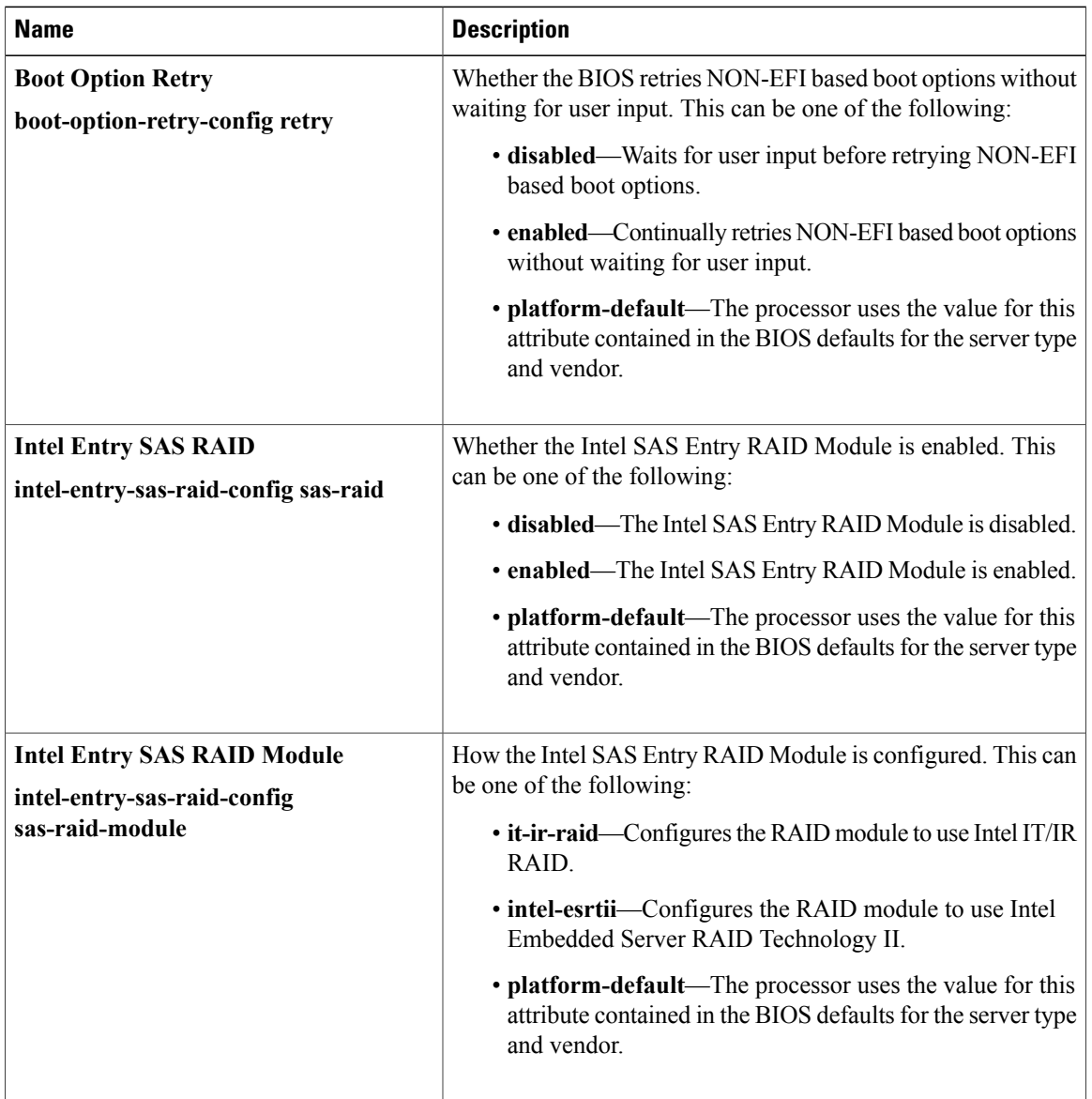

### <span id="page-13-1"></span>**Server Management BIOS Settings**

The following tables list the server management BIOS settings that you can configure through a BIOS policy or the default BIOS settings:

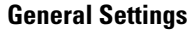

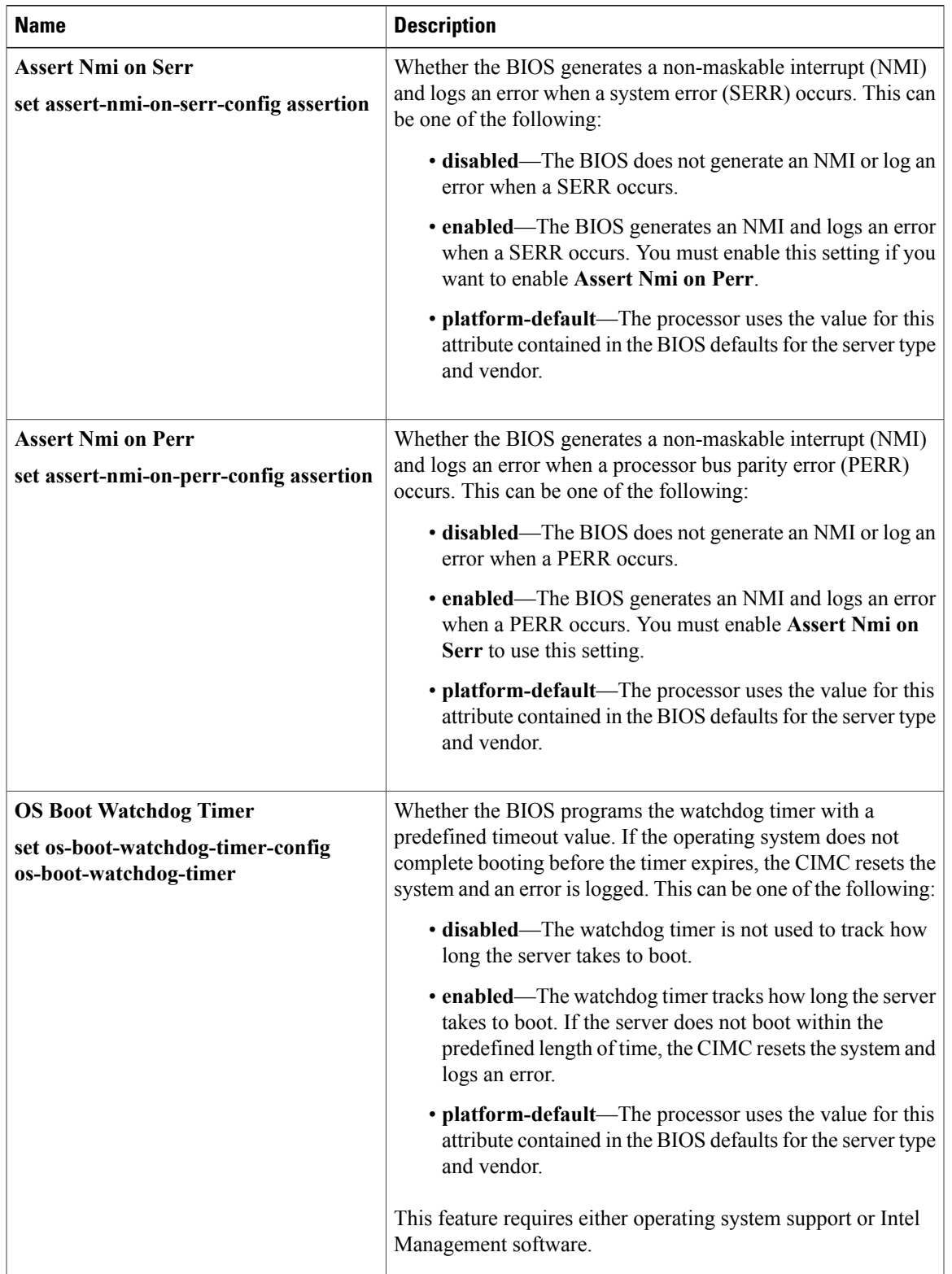

 $\mathbf{I}$ 

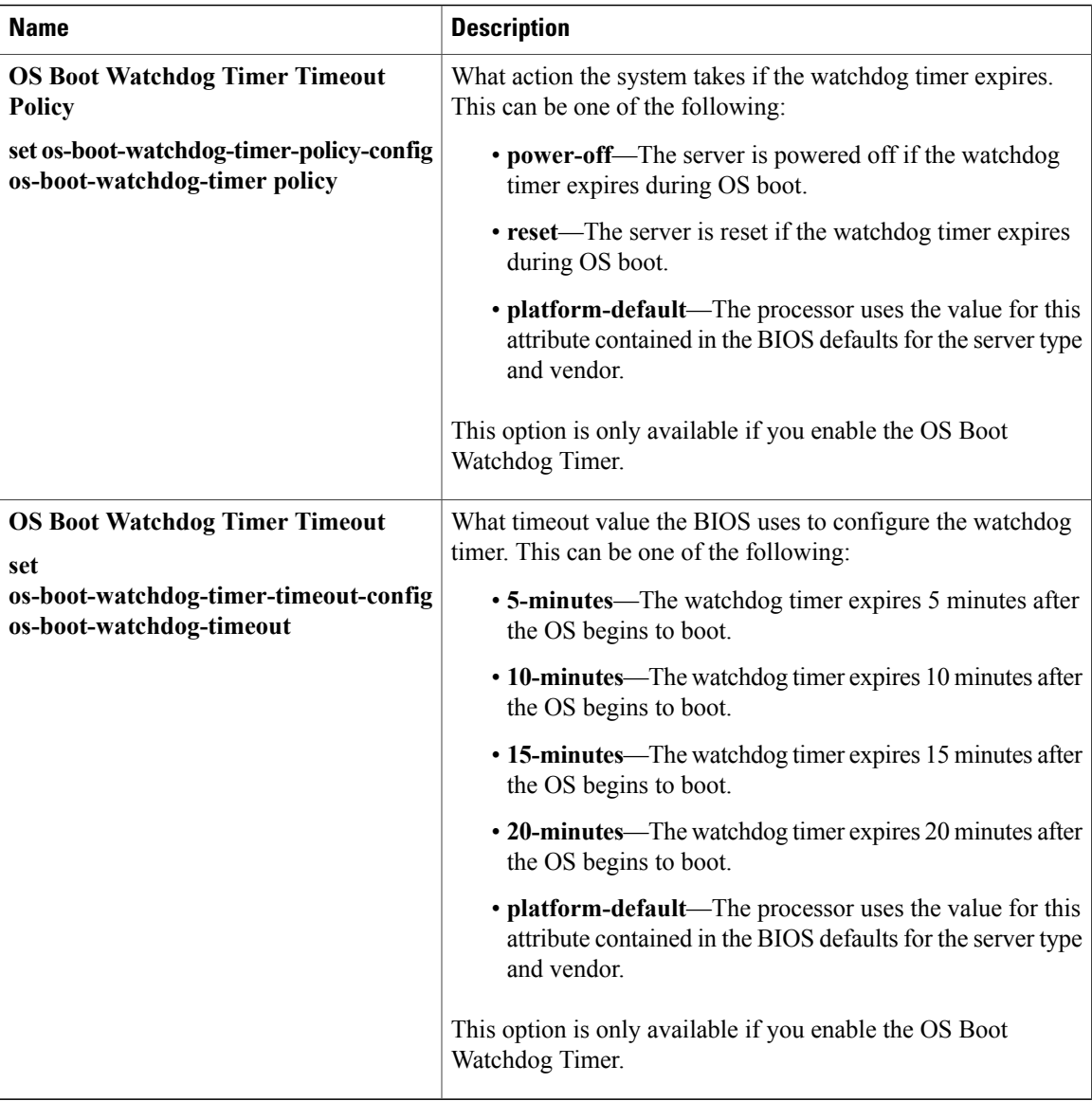

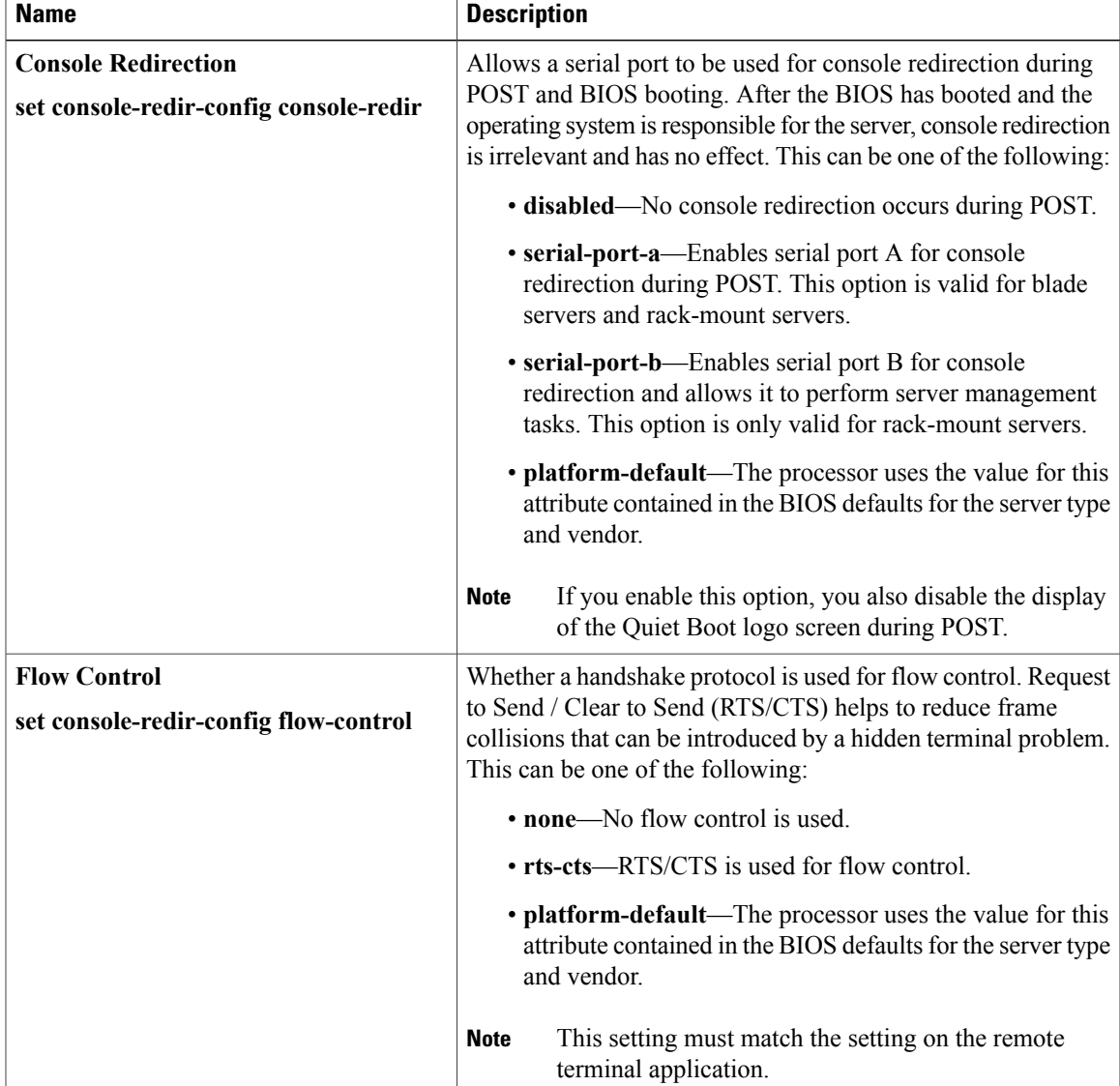

#### **Console Redirection Settings**

 $\mathbf l$ 

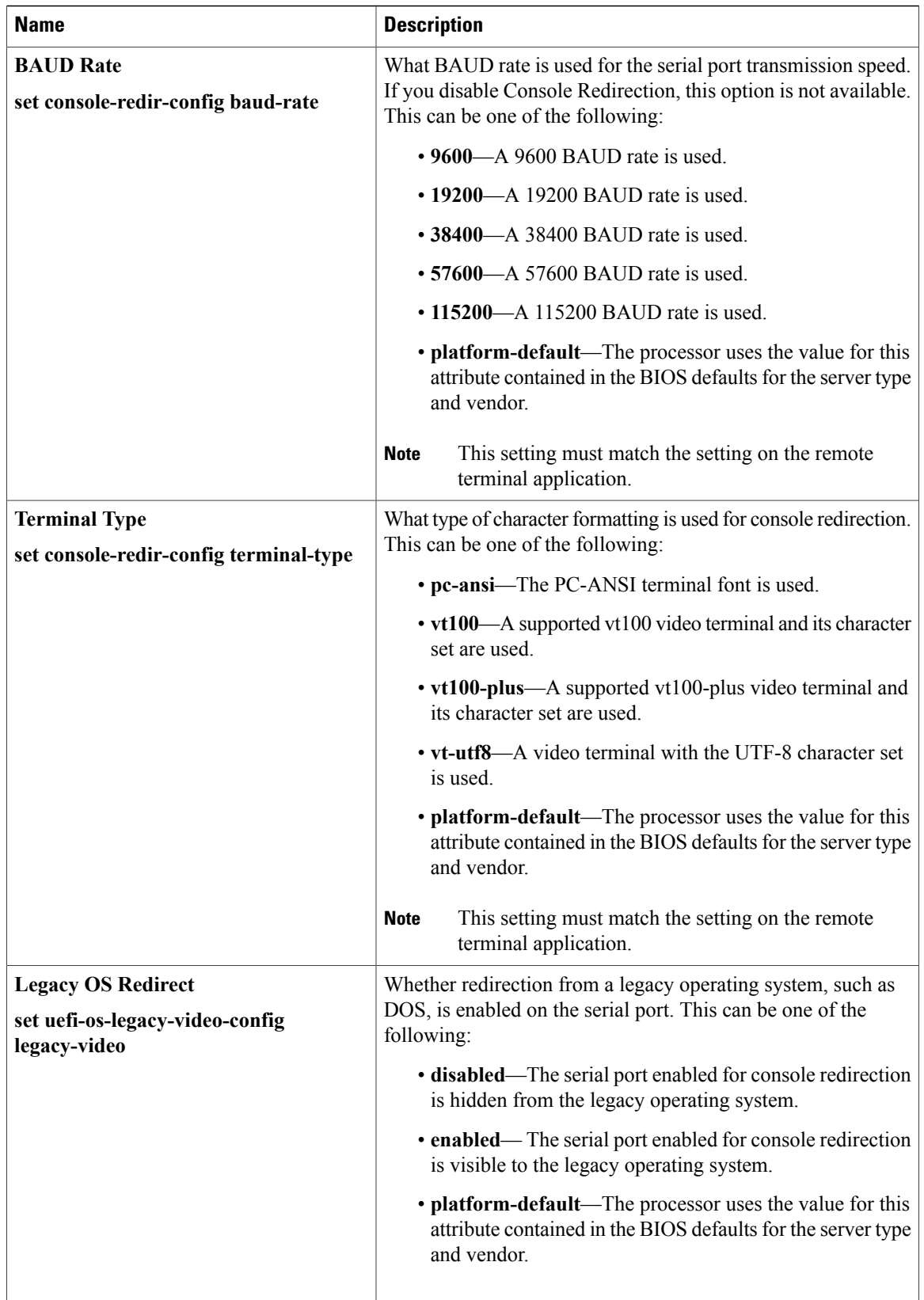

## **BIOS Policy**

The BIOS policy is a policy that automates the configuration of BIOS settings for a server or group of servers. You can create global BIOS policies available to all servers in the root organization, or you can create BIOS policies in sub-organizations that are only available to that hierarchy.

To use a BIOS policy, do the following:

- **1** Create the BIOS policy in Cisco UCS Manager.
- **2** Assign the BIOS policy to one or more service profiles.
- **3** Associate the service profile with a server.

During service profile association, Cisco UCS Manager modifies the BIOS settings on the server to match the configuration in the BIOS policy. If you do not create and assign a BIOS policy to a service profile, the server uses the default BIOS settings for that server platform.

# **Default BIOS Settings**

Cisco UCS Manager includes a set of default BIOS settings for each type of server supported by Cisco UCS. The default BIOS settings are available only in the root organization and are global. Only one set of default BIOS settings can exist for each server platform supported by Cisco UCS. You can modify the default BIOS settings, but you cannot create an additional set of default BIOS settings.

Each set of default BIOS settings are designed for a particular type of supported server and are applied to all servers of that specific type which do not have a BIOS policy included in their service profiles.

Unless a Cisco UCS implementation has specific needs that are not met by the server-specific settings, we recommend that you use the default BIOS settings that are designed for each type of server in the instance.

Cisco UCS Manager applies these server platform-specific BIOS settings as follows:

- The service profile associated with a server does not include a BIOS policy.
- The BIOS policy is configured with the platform-default option for a specific setting.

You can modify the default BIOS settings provided by Cisco UCS Manager. However, any changes to the default BIOS settings apply to all servers of that particular type or platform. If you want to modify the BIOS settings for only certain servers, we recommend that you use a BIOS policy.

## **Creating a BIOS Policy**

**Note**

Cisco UCS Manager pushes BIOS configuration changes through a BIOS policy or default BIOS settings to the CIMC buffer. These changes remain in the buffer and do not take effect until the server is rebooted.

We recommend that you verify the support for BIOS settings in the server that you want to configure. Some settings, such as Mirroring Mode and Sparing Mode for RAS Memory, are not supported by all Cisco UCS servers

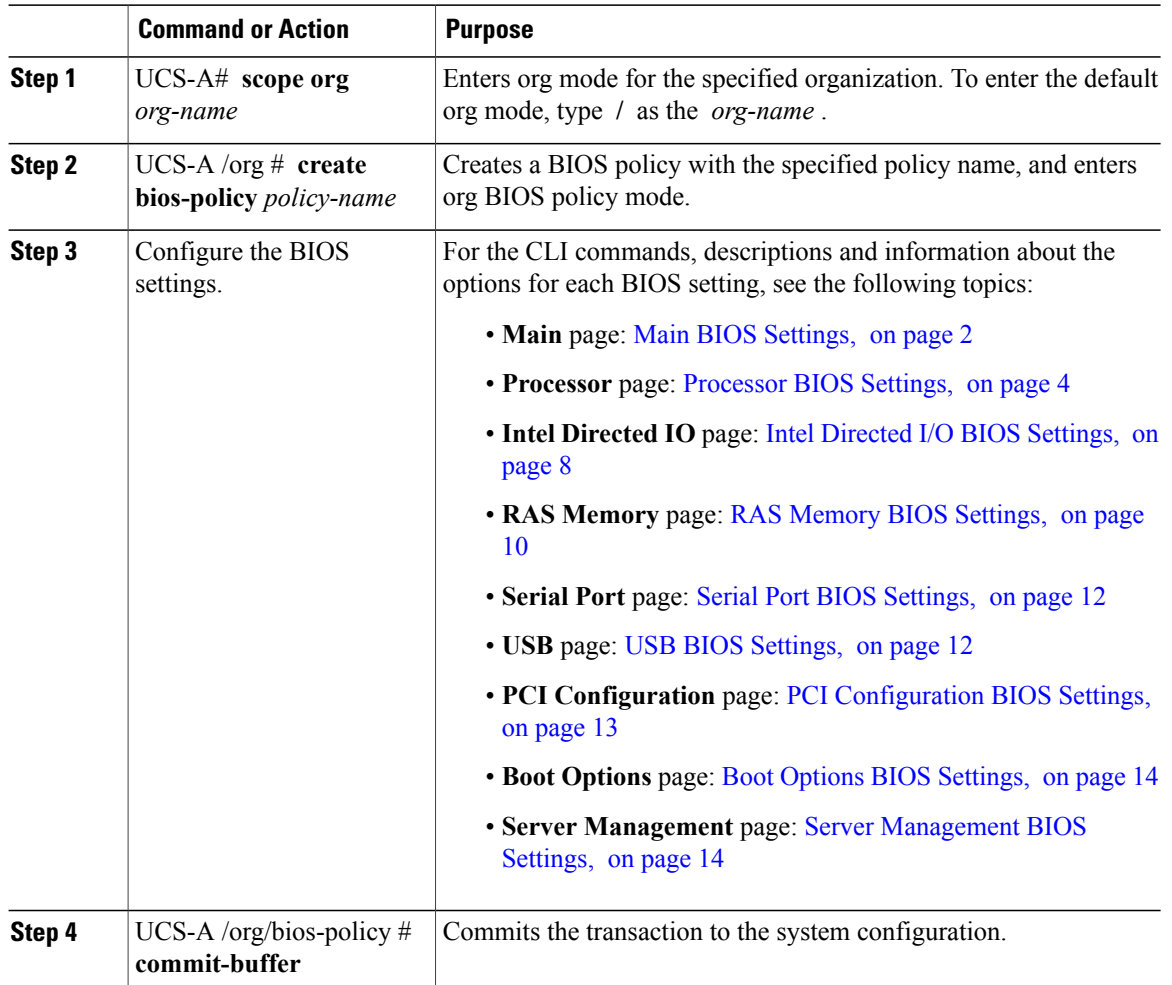

#### **Procedure**

The following example creates a BIOS policy under the root organization and commits the transaction:

```
UCS-A# scope org /
UCS-A /org # create bios-policy biosPolicy3
UCS-A /org/bios-policy* # set numa-config numa-optimization enabled
```

```
UCS-A /org/bios-policy* # commit-buffer
UCS-A /org/bios-policy #
```
# **Modifying BIOS Defaults**

We recommend that you verify the support for BIOS settings in the server that you want to configure. Some settings, such as Mirroring Mode and Sparing Mode for RAS Memory, are not supported by all Cisco UCS servers

Unless a Cisco UCS implementation has specific needs that are not met by the server-specific settings, we recommend that you use the default BIOS settings that are designed for each type of server in the instance.

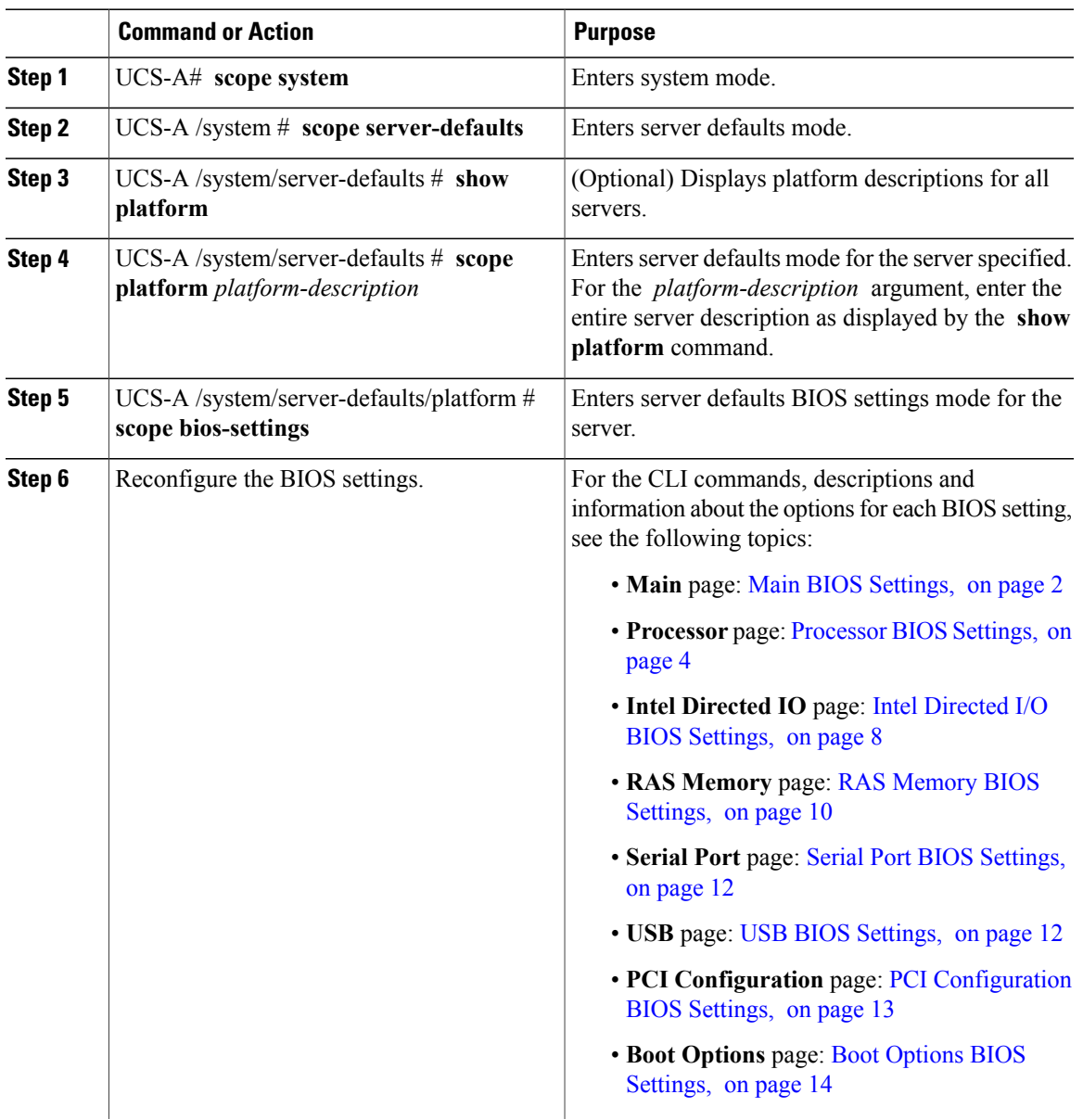

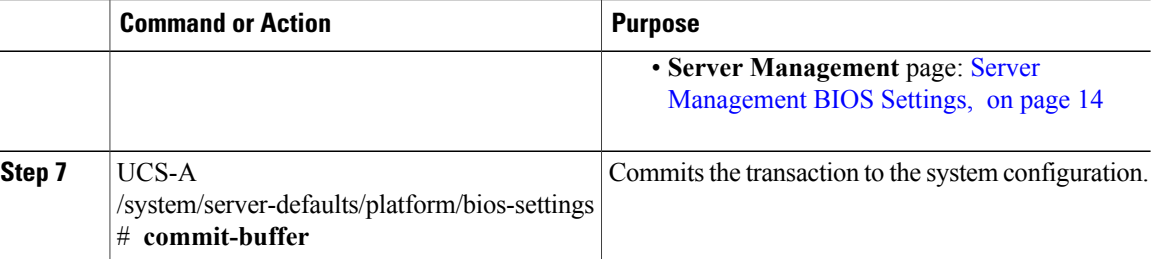

The following example shows how to change the NUMA default BIOS setting for a platform and commits the transaction:

```
UCS-A# scope system
UCS-A /system # scope server-defaults
UCS-A /system/server-defaults # show platform
Platform:
   Product Name Vendor Model Revision
    ------------ ---------- ---------- --------
   Cisco B200-M1
                Cisco Systems, Inc.
                           N20-B6620-1
                                      0
UCS-A /system/server-defaults # scope platform 'Cisco Systems Inc' N20-B6620-1 0
UCS-A /system/server-defaults/platform # scope bios-settings
UCS-A /system/server-defaults/platform/bios-settings # set numa-config numa-optimization
disabled
UCS-A /system/server-defaults/platform/bios-settings* # commit-buffer
UCS-A /system/server-defaults/platform/bios-settings #
```
## **Viewing the Actual BIOS Settings for a Server**

Follow this procedure to see the actual BIOS settings on a server.

#### **Procedure**

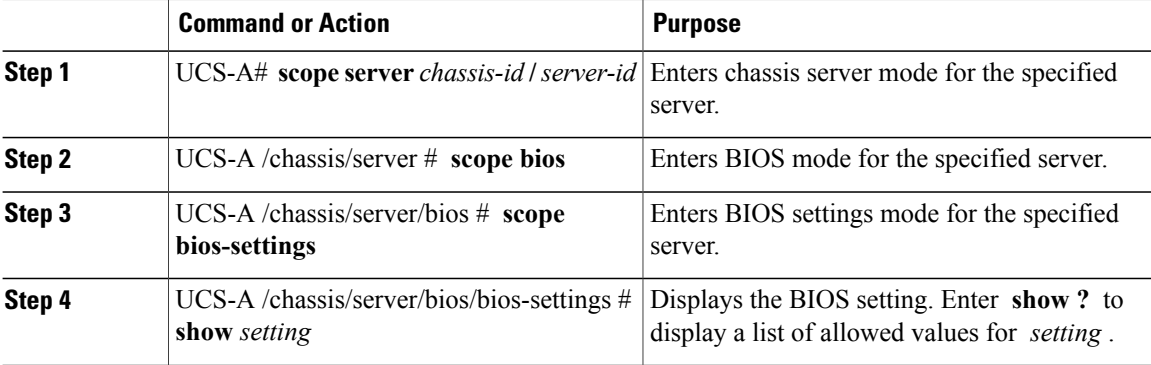

The following example displays a BIOS setting for blade 3 in chassis 1:

```
UCS-A# scope server 1/3
UCS-A /chassis/server # scope bios
```

```
UCS-A /chassis/server/bios # scope bios-settings
UCS-A /chassis/server/bios/bios-settings # show intel-vt-config
Intel Vt Config:
   Vt
    -Enabled
UCS-A /chassis/server/bios/bios-settings #
```
# <span id="page-22-0"></span>**Configuring Boot Policies**

### **Boot Policy**

The boot policy determines the following:

- Configuration of the boot device
- Location from which the server boots
- Order in which boot devices are invoked

For example, you can choose to have associated servers boot from a local device, such as a local disk or CD-ROM (VMedia), or you can select a SAN boot or a LAN (PXE) boot.

You must include this policy in a service profile, and that service profile must be associated with a server for it to take effect. If you do not include a boot policy in a service profile, the server uses the default settings in the BIOS to determine the boot order.

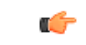

**Important**

Changesto a boot policy may be propagated to allservers created with an updating service profile template that includes that boot policy. Reassociation of the service profile with the server to rewrite the boot order information in the BIOS is auto-triggered.

#### **Guidelines**

When you create a boot policy, you can add one or more of the following to the boot policy and specify their boot order:

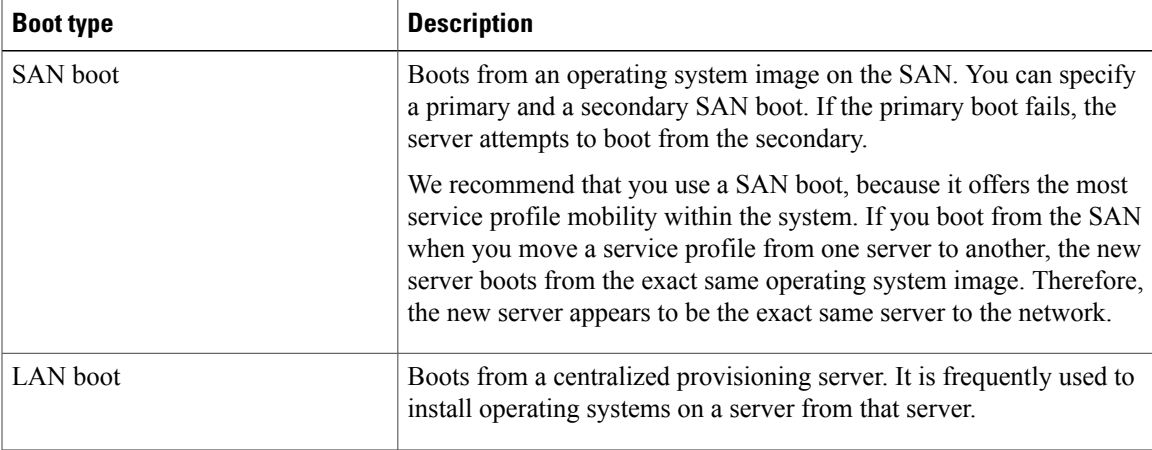

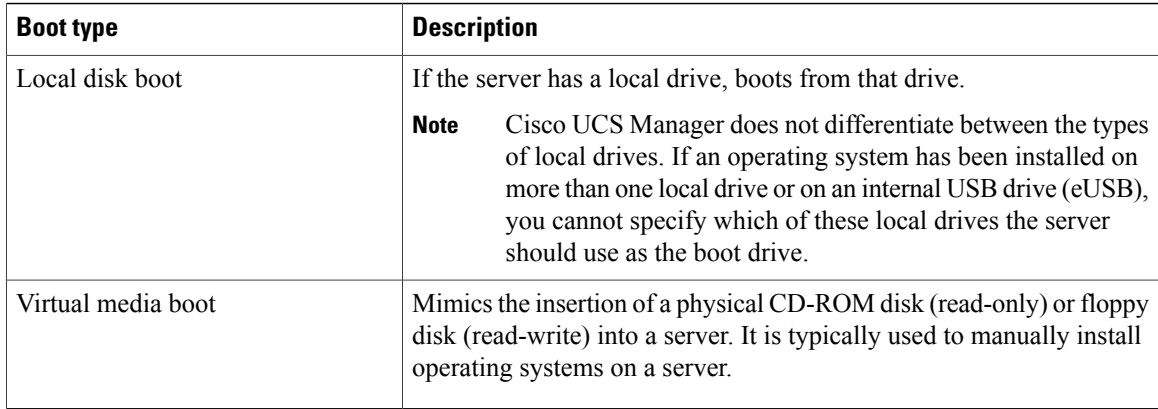

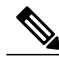

**Note** The default boot order is as follows:

- **1** Local disk boot
- **2** LAN boot
- **3** Virtual media read-only boot
- **4** Virtual media read-write boot

# **Configuring a Boot Policy**

You can also create a local boot policy that is restricted to a service profile or service profile template. However, except for iSCSI boot, we recommend that you create a global boot policy that can be included in multiple service profiles or service profile templates.

#### **Before You Begin**

If you are creating a boot policy that boots the server from a SAN LUN and you require reliable SAN boot operations, you must first remove all local disks from servers associated with a service profile that includes the boot policy.

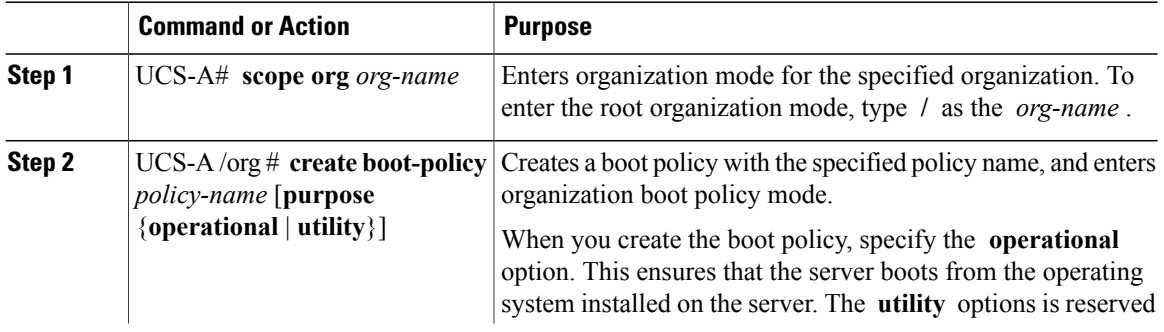

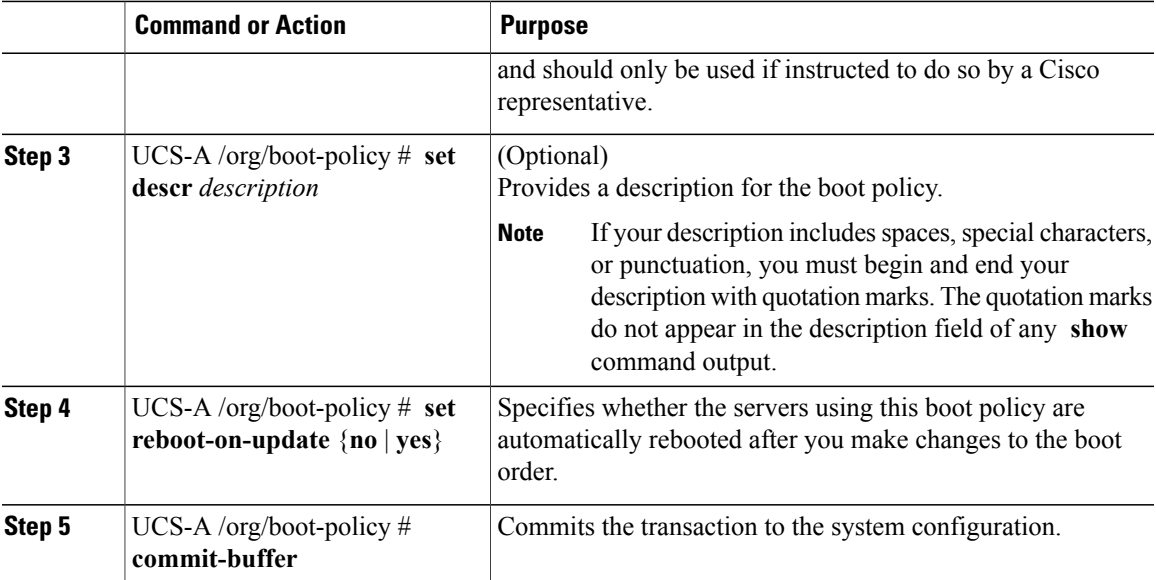

The following example creates a boot policy named boot-policy-LAN, provides a description for the boot policy, specifies that servers using this policy will not be automatically rebooted when the boot order is changed, and commits the transaction:

```
UCS-A# scope org /
UCS-A /org* # create boot-policy boot-policy-LAN purpose operational
UCS-A /org/boot-policy* # set descr "Boot policy that boots from the LAN."
UCS-A /org/boot-policy* # set reboot-on-update no
UCS-A /org/boot-policy* # commit-buffer
UCS-A /org/boot-policy #
```
#### **What to Do Next**

Configure one or more of the following boot options for the boot policy and set their boot order:

• **LAN Boot** —Boots from a centralized provisioning server. It is frequently used to install operating systems on a server from that server.

If you choose the LAN Boot option, continue to [Configuring](#page-25-0) a LAN Boot for a Boot Policy, on page 26.

• **Storage Boot** — Boots from an operating system image on the SAN. You can specify a primary and a secondary SAN boot. If the primary boot fails, the server attempts to boot from the secondary.

We recommend that you use a SAN boot, because it offers the most service profile mobility within the system. If you boot from the SAN, when you move a service profile from one server to another, the new server boots from exactly the same operating system image. Therefore, the new server appears to be exactly the same server to the network.

If you choose the Storage Boot option, continue to [Configuring](#page-26-0) a Storage Boot for a Boot Policy, on page 27.

• **Virtual Media Boot** —Mimics the insertion of a physical CD into a server. It is typically used to manually install operating systems on a server.

If you choose the Virtual Media boot option, continue to [Configuring](#page-27-0) a Virtual Media Boot for a Boot [Policy,](#page-27-0) on page 28.

 $\boldsymbol{\varOmega}$ **Tip**

We recommend that the boot order in a boot policy include either a local disk or a SAN LUN, but not both, to avoid the possibility of the server booting from the wrong storage type. If you configure a local disk and a SAN LUN for the boot order storage type and the operating system or logical volume manager (LVM) is configured incorrectly, the server might boot from the local disk rather than the SAN LUN.

For example, on a server with Red Hat Linux installed, where the LVM is configured with default LV names and the boot order is configured with a SAN LUN and a local disk, Linux reports that there are two LVs with the same name and boots from the LV with the lowest SCSI ID, which could be the local disk.

Include the boot policy in a service profile and/or template.

#### <span id="page-25-0"></span>**Configuring a LAN Boot for a Boot Policy**

#### **Before You Begin**

Create a boot policy to contain the LAN boot configuration.

#### **Procedure**

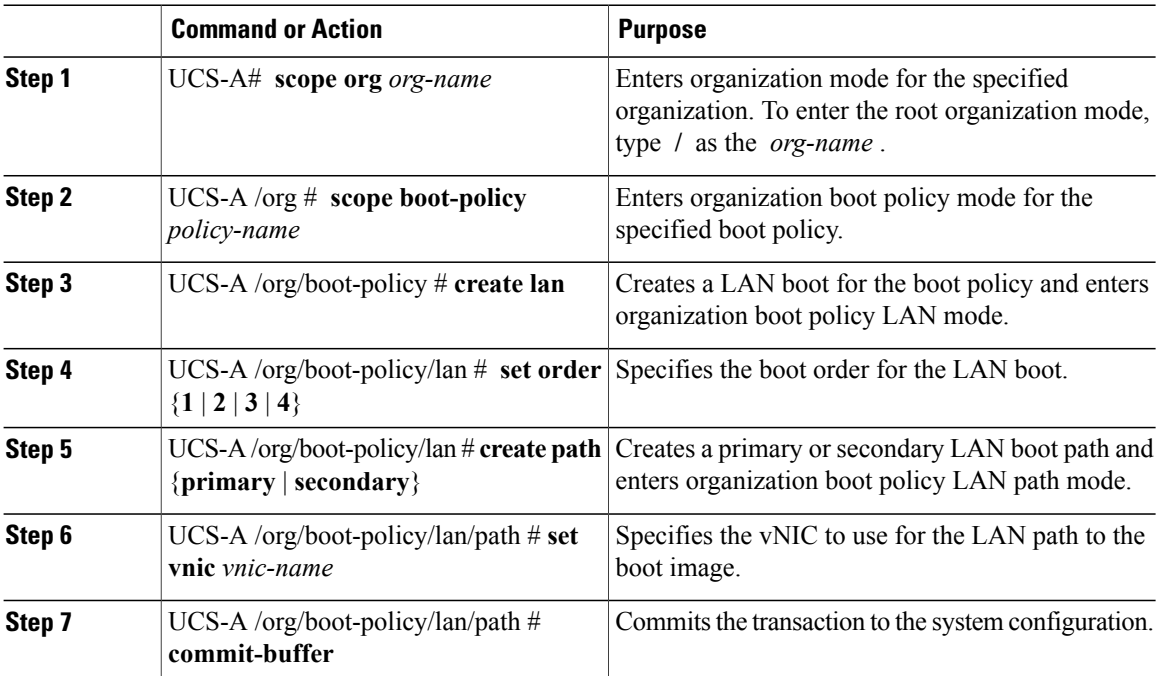

The following example enters the boot policy named lab2-boot-policy, creates a LAN boot for the policy, sets the boot order to 2, creates primary and secondary paths using the vNICs named vNIC1 and vNIC2 , and commits the transaction:

```
UCS-A# scope org /
UCS-A /org* # scope boot-policy lab2-boot-policy
UCS-A /org/boot-policy* # create lan
UCS-A /org/boot-policy/lan* # set order 2
```

```
UCS-A /org/boot-policy/lan* # create path primary
UCS-A /org/boot-policy/lan/path* # set vnic vNIC1
UCS-A /org/boot-policy/lan/path* # exit
UCS-A /org/boot-policy/lan* # create path secondary
UCS-A /org/boot-policy/lan/path* # set vnic vNIC2
UCS-A /org/boot-policy/lan/path* # commit-buffer
UCS-A /org/boot-policy/lan/path #
```
#### **What to Do Next**

Include the boot policy in a service profile and/or template.

### <span id="page-26-0"></span>**Configuring a Storage Boot for a Boot Policy**

#### **Before You Begin**

Create a boot policy to contain the storage boot configuration.

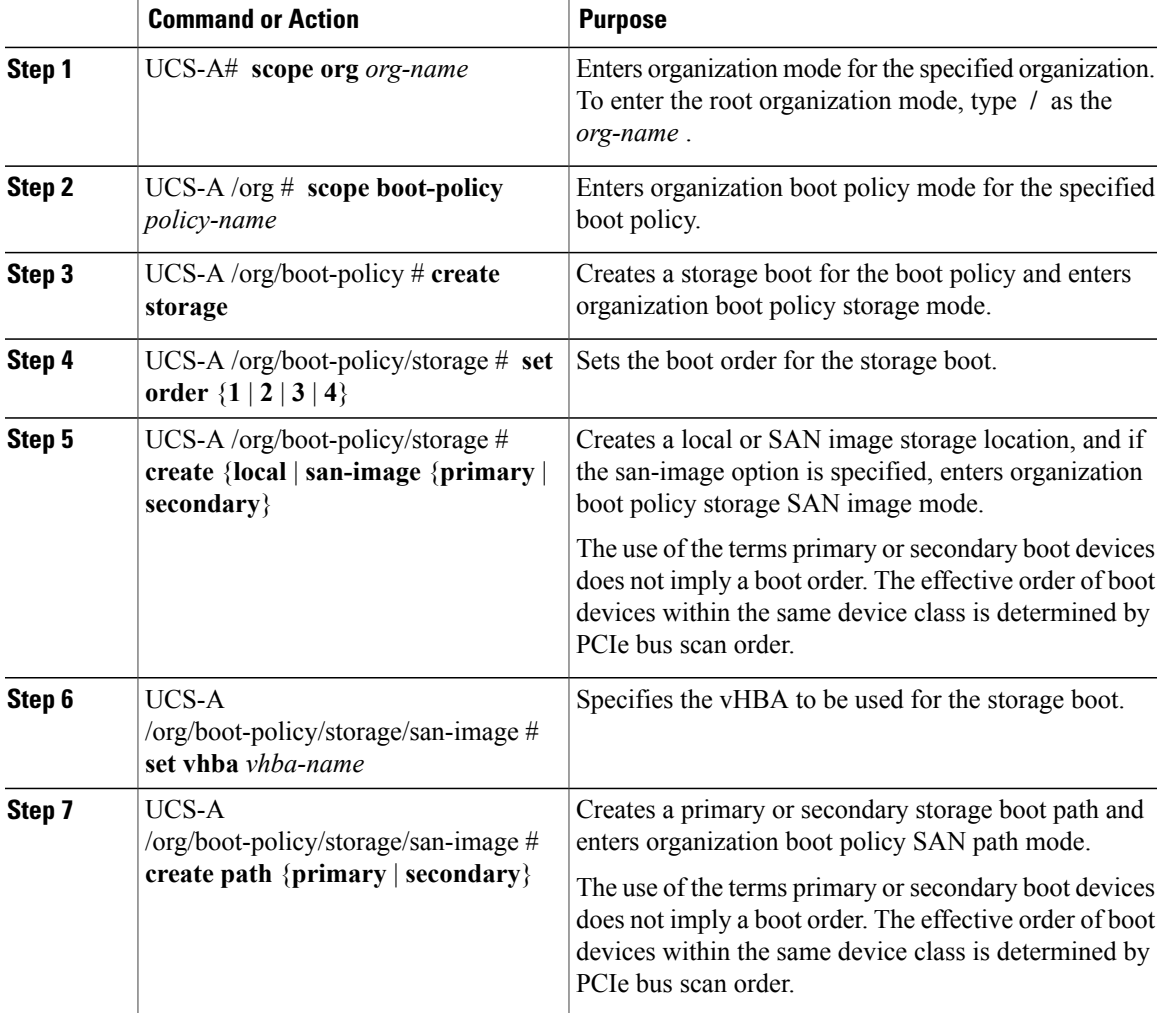

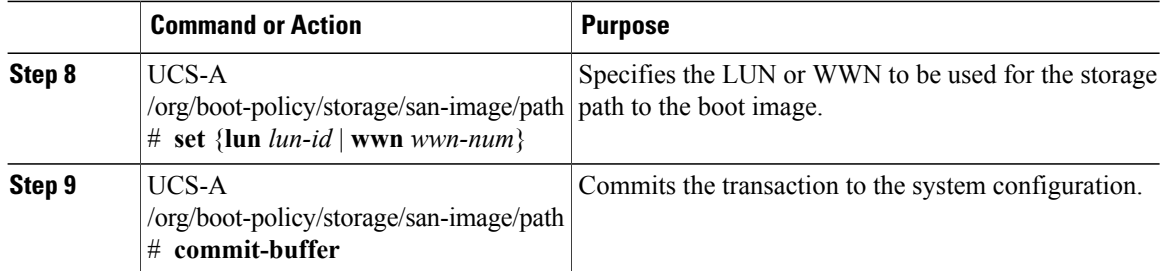

The following example enters the boot policy named lab1-boot-policy, creates a storage boot for the policy, sets the boot order to 1, creates a primary SAN image, uses a vHBA named vHBA2, creates primary path using LUN 967295200, and commits the transaction:

```
UCS-A# scope org /
```

```
UCS-A /org* # scope boot-policy lab1-boot-policy
UCS-A /org/boot-policy* # create storage
UCS-A /org/boot-policy/storage* # set order 1
UCS-A /org/boot-policy/storage* # create san-image primary
UCS-A /org/boot-policy/storage* # set vhba vHBA2
UCS-A /org/boot-policy/storage/san-image* # create path primary
UCS-A /org/boot-policy/storage/san-image/path* # set lun 967295200
UCS-A /org/boot-policy/storage/san-image/path* # commit-buffer
UCS-A /org/boot-policy/storage/san-image/path #
```
#### **What to Do Next**

Include the boot policy in a service profile and/or template.

### <span id="page-27-0"></span>**Configuring a Virtual Media Boot for a Boot Policy**

#### **Before You Begin**

Create a boot policy to contain the virtual media boot configuration.

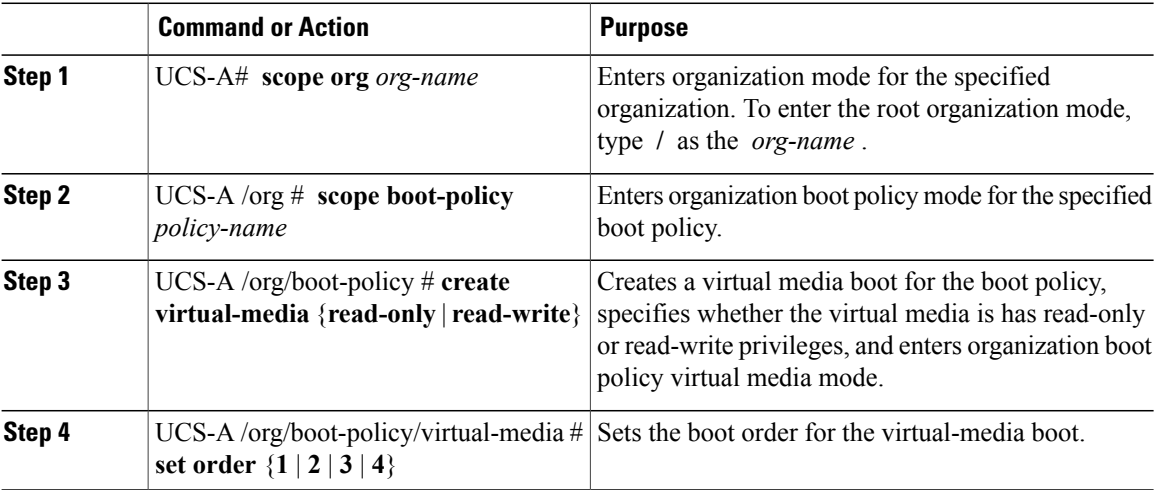

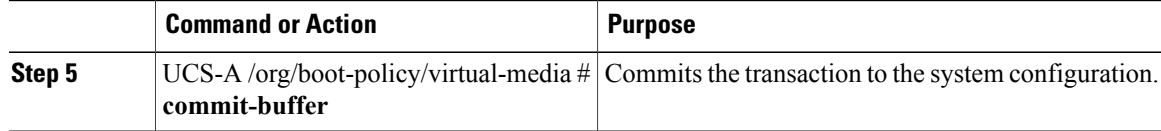

The following example enters the boot policy named lab3-boot-policy, creates a virtual media boot with read-only privileges for the policy, sets the boot order to 3, and commits the transaction:

```
UCS-A# scope org /
UCS-A /org* # scope boot-policy lab3-boot-policy
UCS-A /org/boot-policy* # create virtual-media read-only
UCS-A /org/boot-policy/virtual-media* # set order 3
UCS-A /org/boot-policy/virtual-media* # commit-buffer
```
#### **What to Do Next**

Include the boot policy in a service profile and/or template.

# **Viewing a Boot Policy**

#### **Procedure**

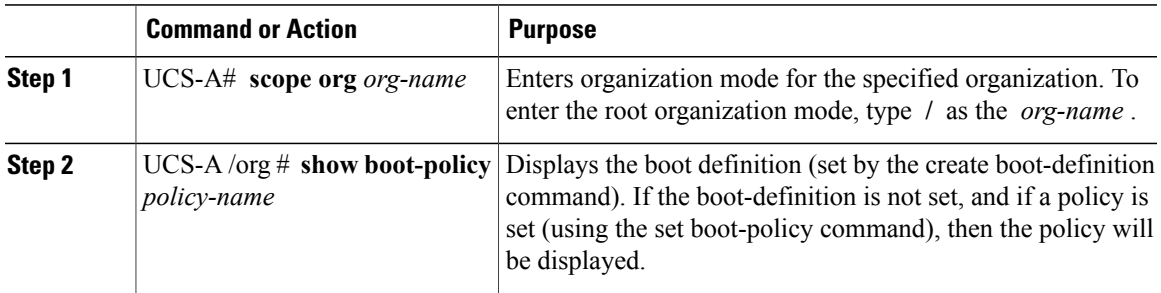

The following example shows how to display boot policy information for a boot policy called boot-policy-LAN:

```
UCS-A# scope org /
UCS-A /org # show boot-policy boot-policy-LAN
```

```
Boot Policy:
Full Name: org-root/boot-policy-LAN
Name: boot-policy-LAN
Purpose: Operational
Reboot on Update: Yes
Description:
Enforce vNIC Name: No
```
### **Deleting a Boot Policy**

#### **Procedure**

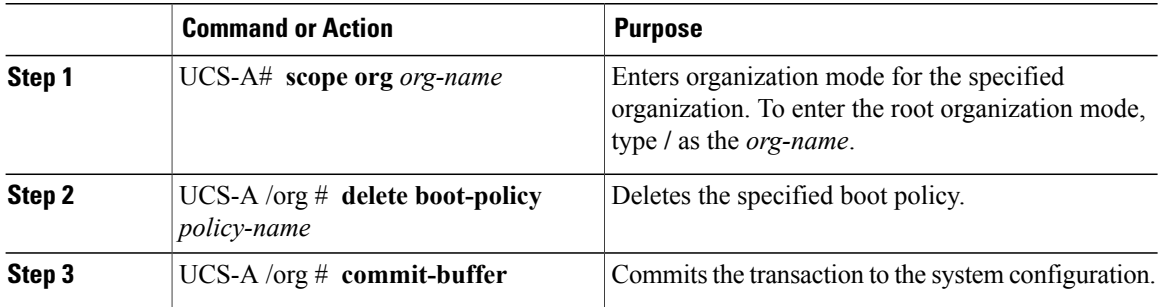

The following example deletes the boot policy named boot-policy-LAN and commits the transaction:

```
UCS-A# scope org /
UCS-A /org # delete boot-policy boot-policy-LAN
UCS-A /org* # commit-buffer
UCS-A /org #
```
# <span id="page-29-0"></span>**Configuring IPMI Access Profiles**

### **IPMI Access Profile**

This policy allows you to determine whether IPMI commands can be sent directly to the server, using the IP address. For example, you can send commands to retrieve sensor data from the CIMC. This policy defines the IPMI access, including a username and password that can be authenticated locally on the server, and whether the access is read-only or read-write.

You must include this policy in a service profile and that service profile must be associated with a server for it to take effect.

### **Configuring an IPMI Access Profile**

#### **Before You Begin**

Obtain the following:

- Username with appropriate permissions that can be authenticated by the operating system of the server
- Password for the username
- Permissions associated with the username

#### **Procedure**

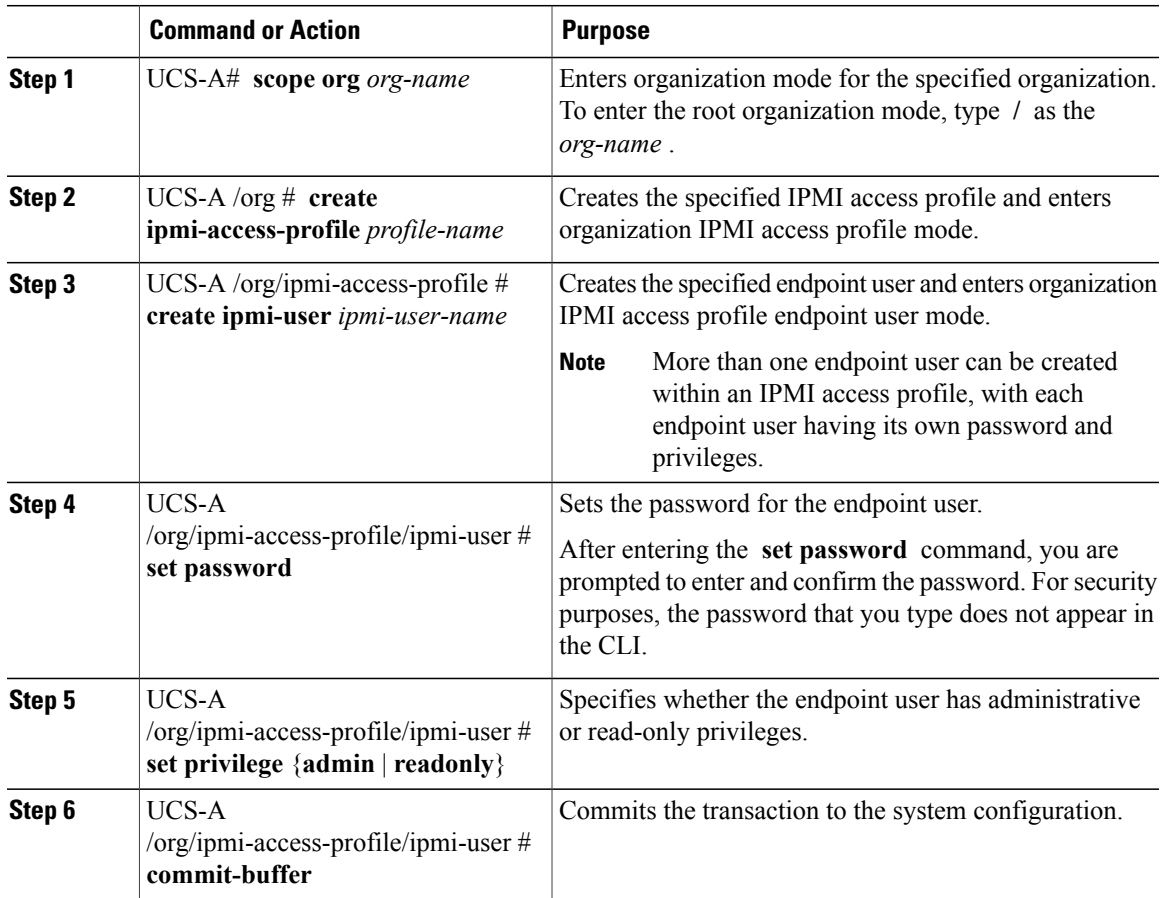

The following example creates an IPMI access profile named ReadOnly, creates an endpoint user named bob, sets the password and the privileges for bob, and commits the transaction:

```
UCS-A# scope org /
UCS-A /org # create ipmi-access-profile ReadOnly
UCS-A /org/ipmi-access-profile* # create ipmi-user bob
UCS-A /org/ipmi-access-profile/ipmi-user* # set password
Enter a password:
Confirm the password:
UCS-A /org/ipmi-access-profile/ipmi-user* # set privilege readonly
UCS-A /org/ipmi-access-profile/ipmi-user* # commit-buffer
UCS-A /org/ipmi-access-profile/ipmi-user #
```
#### **What to Do Next**

Include the IPMI profile in a service profile and/or template.

# **Deleting an IPMI Access Profile**

#### **Procedure**

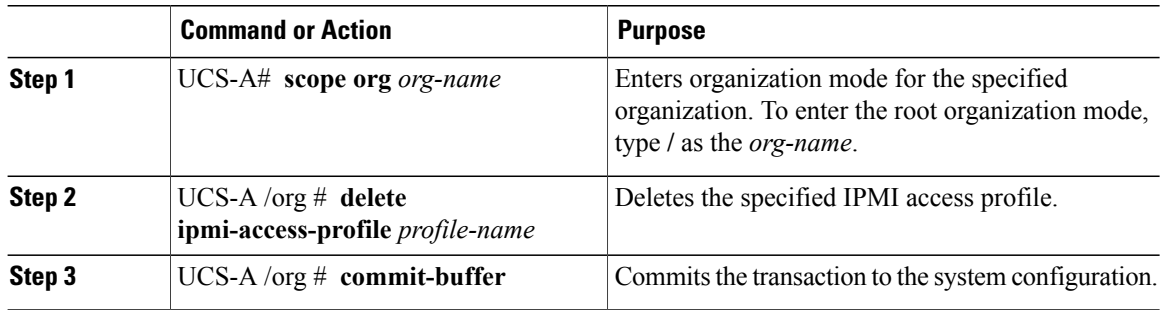

The following example deletes the IPMI access profile named ReadOnly and commits the transaction:

```
UCS-A# scope org /
UCS-A /org # delete ipmi-access-profile ReadOnly
UCS-A /org* # commit-buffer
UCS-A /org #
```
# **Adding an Endpoint User to an IPMI Access Profile**

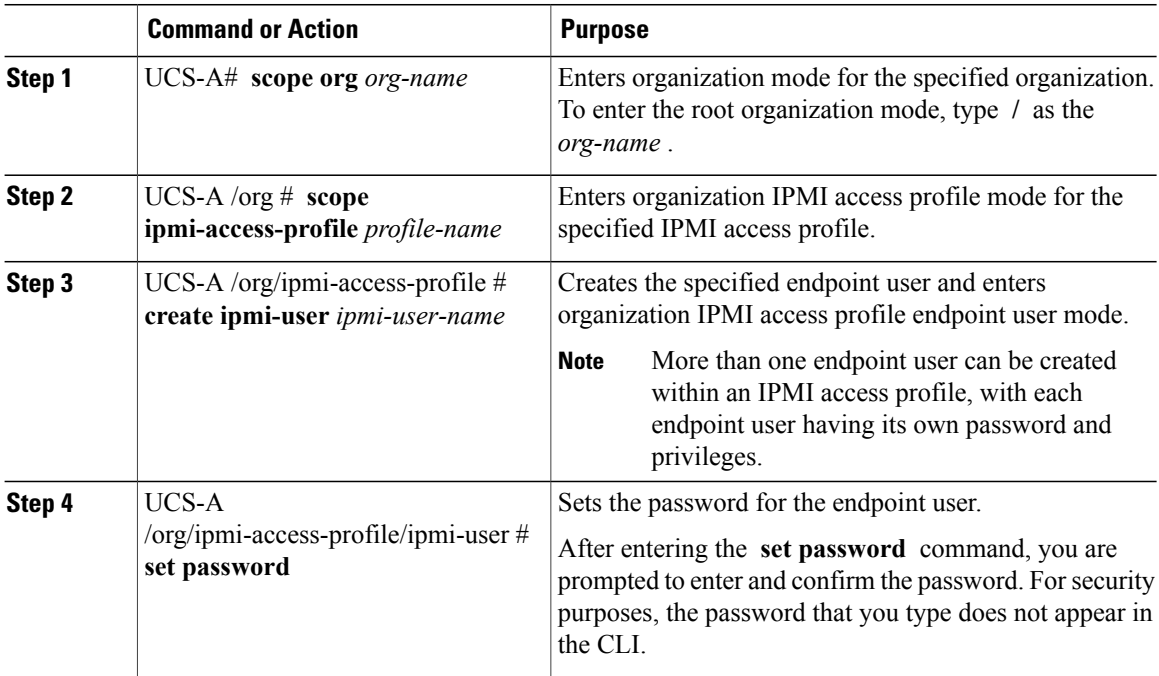

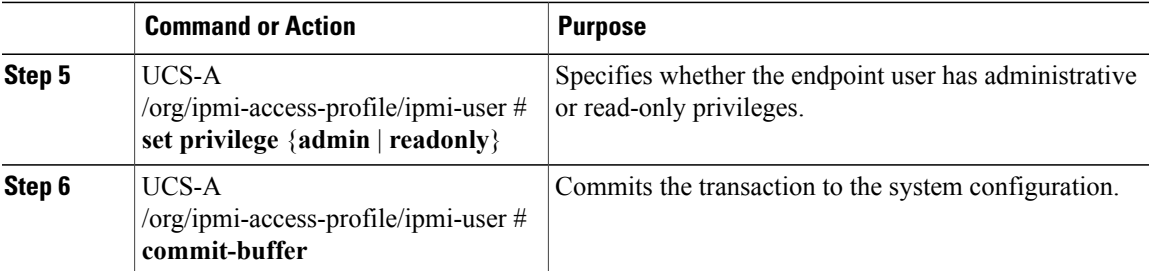

The following example adds an endpoint user named alice to the IPMI access profile named ReadOnly and commits the transaction:

```
UCS-A# scope org /
UCS-A /org* # scope ipmi-access-profile ReadOnly
UCS-A /org/ipmi-access-profile* # create ipmi-user alice
UCS-A /org/ipmi-access-profile/ipmi-user* # set password
Enter a password:
Confirm the password:
UCS-A /org/ipmi-access-profile/ipmi-user* # set privilege readonly
UCS-A /org/ipmi-access-profile/ipmi-user* # commit-buffer
UCS-A /org/ipmi-access-profile/ipmi-user #
```
### **Deleting an Endpoint User from an IPMI Access Profile**

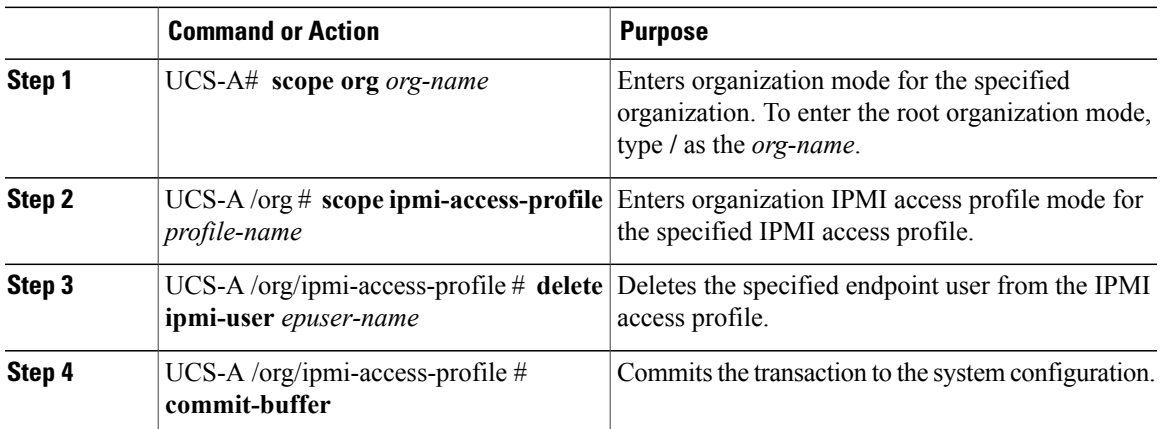

#### **Procedure**

The following example deletes the endpoint user named alice from the IPMI access profile named ReadOnly and commits the transaction:

```
UCS-A# scope org /
UCS-A /org # scope ipmi-access-profile ReadOnly
UCS-A /org/ipmi-access-profile # delete ipmi-user alice
UCS-A /org/ipmi-access-profile* # commit-buffer
UCS-A /org/ipmi-access-profile #
```
# <span id="page-33-0"></span>**Configuring Local Disk Configuration Policies**

# **Local Disk Configuration Policy**

This policy configures any optional SAS local drives that have been installed on a server through the onboard RAID controller of the local drive. This policy enables you to set a local disk mode for all servers that are associated with a service profile that includes the local disk configuration policy.

The local disk modes include the following:

- **No Local Storage**—For a diskless server or a SAN only configuration. If you select this option, you cannot associate any service profile which uses this policy with a server that has a local disk.
- **RAID 0 Stripes**—Data is striped across all disks in the array, providing fast throughput. There is no data redundancy, and all data is lost if any disk fails.
- **RAID 1 Mirrored**—Data is written to two disks, providing complete data redundancy if one disk fails. The maximum array size is equal to the available space on the smaller of the two drives.
- Any Configuration—For a server configuration that carries forward the local disk configuration without any changes.
- **No RAID**—For a server configuration that removes the RAID and leaves the disk MBR and payload unaltered.
- **RAID 6 Stripes Dual Parity**—Data is striped across all disks in the array and two parity disks are used to provide protection against the failure of up to two physical disks. In each row of data blocks, two sets of parity data are stored.
- **RAID 5 Striped Parity**—Data is striped across all disks in the array. Part of the capacity of each disk stores parity information that can be used to reconstruct data if a disk fails. RAID 5 provides good data throughput for applications with high read request rates.
- **RAID10 Mirrored and Striped** RAID 10 uses mirrored pairs of disks to provide complete data redundancy and high throughput rates.

You must include this policy in a service profile, and that service profile must be associated with a server for the policy to take effect.

## **Guidelines for all Local Disk Configuration Policies**

Before you create a local disk configuration policy, consider the following guidelines:

#### **No Mixed HDDs and SSDs**

Do not include HDDs and SSDs in a single server or RAID configuration.

#### **Impact of Upgrade to Release 1.3(1i) or Higher**

An upgrade from an earlier Cisco UCS firmware release to release 1.3(1i) or higher has the following impact on the Protect Configuration property of the local disk configuration policy the first time servers are associated with service profiles after the upgrade:

#### **Unassociated Servers**

After you upgrade the Cisco UCS instance, the initial server association proceeds without configuration errors whether or not the local disk configuration policy matches the server hardware. Even if you enable the Protect Configuration property, Cisco UCS does not protect the user data on the server if there are configuration mismatches between the local disk configuration policy on the previous service profile and the policy in the new service profile.

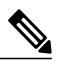

If you enable the Protect Configuration property and the local disk configuration policy encounters mismatches between the previous service profile and the new service profile, all subsequent service profile associations with the server are blocked. **Note**

#### **Associated Servers**

Any serversthat are already associated with service profiles do not reboot after the upgrade. Cisco UCS Manager does not report any configuration errors if there is a mismatch between the local disk configuration policy and the server hardware.

When a service profile is disassociated from a server and a new service profile associated, the setting for the Protect Configuration property in the new service profile takes precedence and overwrites the setting in the previous service profile.

# **Guidelines for Local Disk Configuration Policies Configured for RAID**

#### **No Mixed HDDs and SSDs**

Do not include HDDs and SSDs in a single RAID configuration.

#### **Do Not Use the Any Configuration Mode on Servers with MegaRAID Storage Controllers**

If a blade server or rack-mount server in a Cisco UCS instance includes a MegaRAID storage controller, do not configure the local disk configuration policy in the service profile for that server with the **Any Configuration** mode. If you use this mode for servers with a MegaRAID storage controller, the installer for the operating system cannot detect any local storage on the server.

If you want to install an operating system on local storage on a server with a MegaRAID storage controller, you must configure the local disk configuration policy with a mode that creates a RAID LUN (RAID volume) on the server.

#### **Server May Not Boot After RAID1 Cluster Migration if Any Configuration Mode Specified in Service Profile**

After RAID1 clusters are migrated, you need to associate a service profile with the server. If the local disk configuration policy in the service profile is configured with **Any Configuration** mode rather than **RAID1**, the RAID LUN remains in "inactive" state during and after association. As a result, the server cannot boot.

To avoid this issue, ensure that the service profile you associate with the server contains the identical local disk configuration policy as the original service profile before the migration and does not include the **Any Configuration**mode.

#### **Configure RAID Settings in Local Disk Configuration Policy for Servers with MegaRAID Storage Controllers**

If a blade server or integrated rack-mount server has a MegaRAID controller, you must configure RAID settings for the drives in the Local Disk Configuration policy included in the service profile for that server.

If you do not configure your RAID LUNs before installing the OS, disk discovery failures might occur during the installation and you might see error messages such as "No Device Found."

#### **Do Not Use JBOD Mode on Servers with MegaRAID Storage Controllers**

Do not configure or use JBOD mode or JBOD operations on any blade server or integrated rack-mount server with a MegaRAID storage controllers. JBOD mode and operations are not intended for nor are they fully functional on these servers.

#### **Maximum of One RAID Volume and One RAID Controller in Integrated Rack-Mount Servers**

A rack-mount server that has been integrated with Cisco UCS Manager can have a maximum of one RAID volume irrespective of how many hard drives are present on the server.

All the local hard drives in an integrated rack-mount server must be connected to only one RAID Controller. Integration with Cisco UCS Manager does not support the connection of local hard drives to multiple RAID Controllers in a single rack-mount server. We therefore recommend that you request a single RAID Controller configuration when you order rack-mount servers to be integrated with Cisco UCS Manager.

In addition, do not use third party tools to create multiple RAID LUNs on rack-mount servers. Cisco UCS Manager does not support that configuration.

### **Creating a Local Disk Configuration Policy**

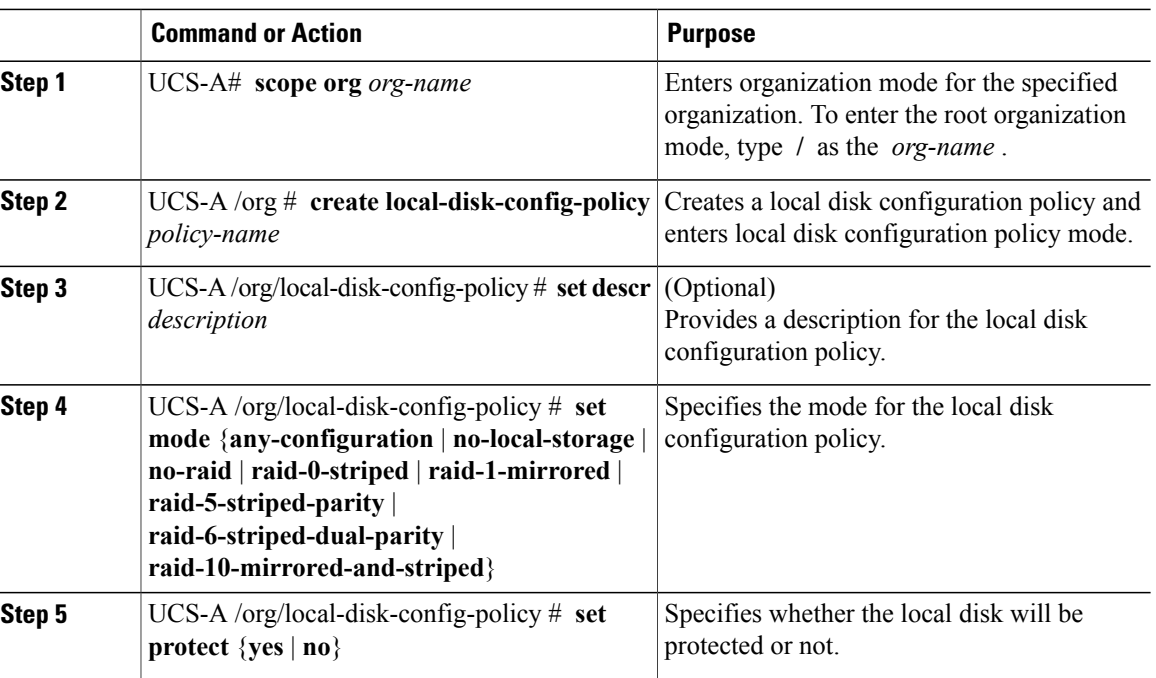

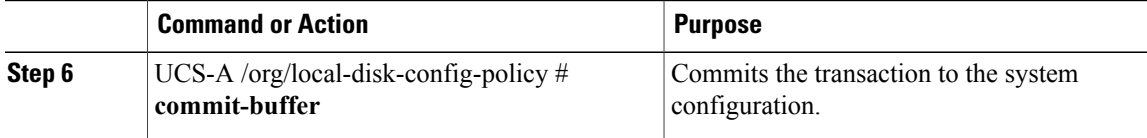

The following example configures a local disk configuration policy and commits the transaction:

```
UCS-A# scope org /
UCS-A /org # create local-disk-config-policy DiskPolicy7
UCS-A /org/local-disk-config-policy* # set mode raid-1-mirrored
UCS-A /org/local-disk-config-policy* # set protect yes
UCS-A /org/local-disk-config-policy* # commit-buffer
UCS-A /org/local-disk-config-policy #
```
# **Viewing a Local Disk Configuration Policy**

#### **Procedure**

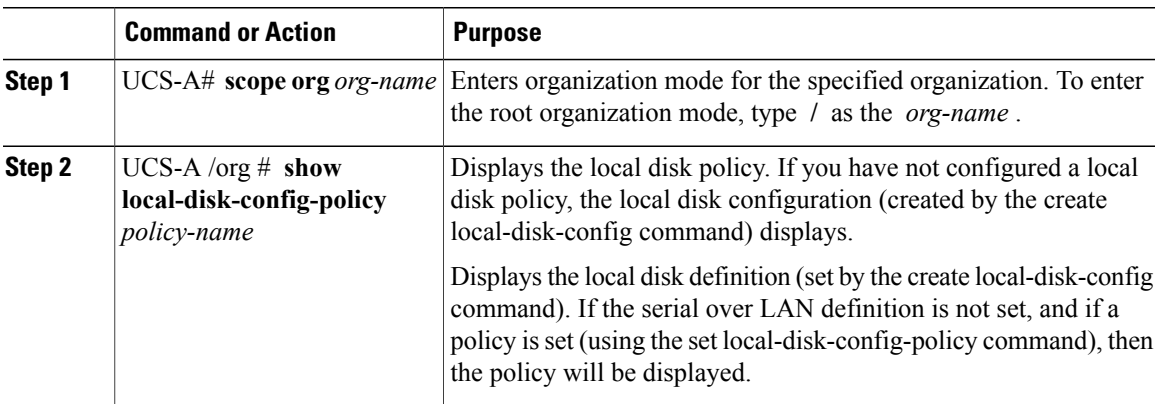

The following example shows how to display local disk policy information for a local disk configuration policy called DiskPolicy7:

```
UCS-A# scope org /
UCS-A /org # show local-disk-config-policy DiskPolicy7
Local Disk Config Policy:
Name: DiskPolicy7
Mode: Raid 1 Mirrored
Description:
Protect Configuration: Yes
```
## **Deleting a Local Disk Configuration Policy**

#### **Procedure**

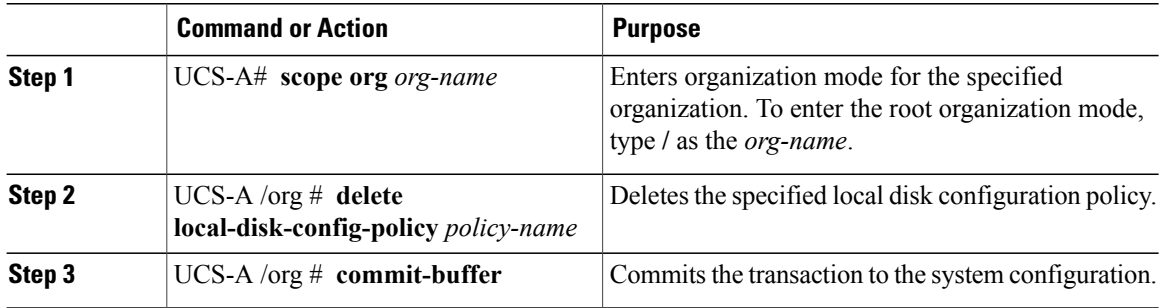

The following example deletes the local disk configuration policy named DiskPolicy7 and commits the transaction:

```
UCS-A# scope org /
UCS-A /org # delete local-disk-config-policy DiskPolicy7
UCS-A /org* # commit-buffer
UCS-A /org #
```
# <span id="page-37-0"></span>**Configuring Scrub Policies**

## **Scrub Policy**

This policy determines what happens to local data and to the BIOS settings on a server during the discovery process and when the server is disassociated from a service profile. Depending upon how you configure a scrub policy, the following can occur at those times:

#### **Disk Scrub**

One of the following occurs to the data on any local drives on disassociation:

- If enabled, destroys all data on any local drives
- If disabled, preserves all data on any local drives, including local storage configuration

#### **BIOS Settings Scrub**

One of the following occurs to the BIOS settings when a service profile containing the scrub policy is disassociated from a server:

- If enabled, erases all BIOS settings for the server and and resets them to the BIOS defaults for that server type and vendor
- If disabled, preserves the existing BIOS settings on the server

# **Creating a Scrub Policy**

#### **Procedure**

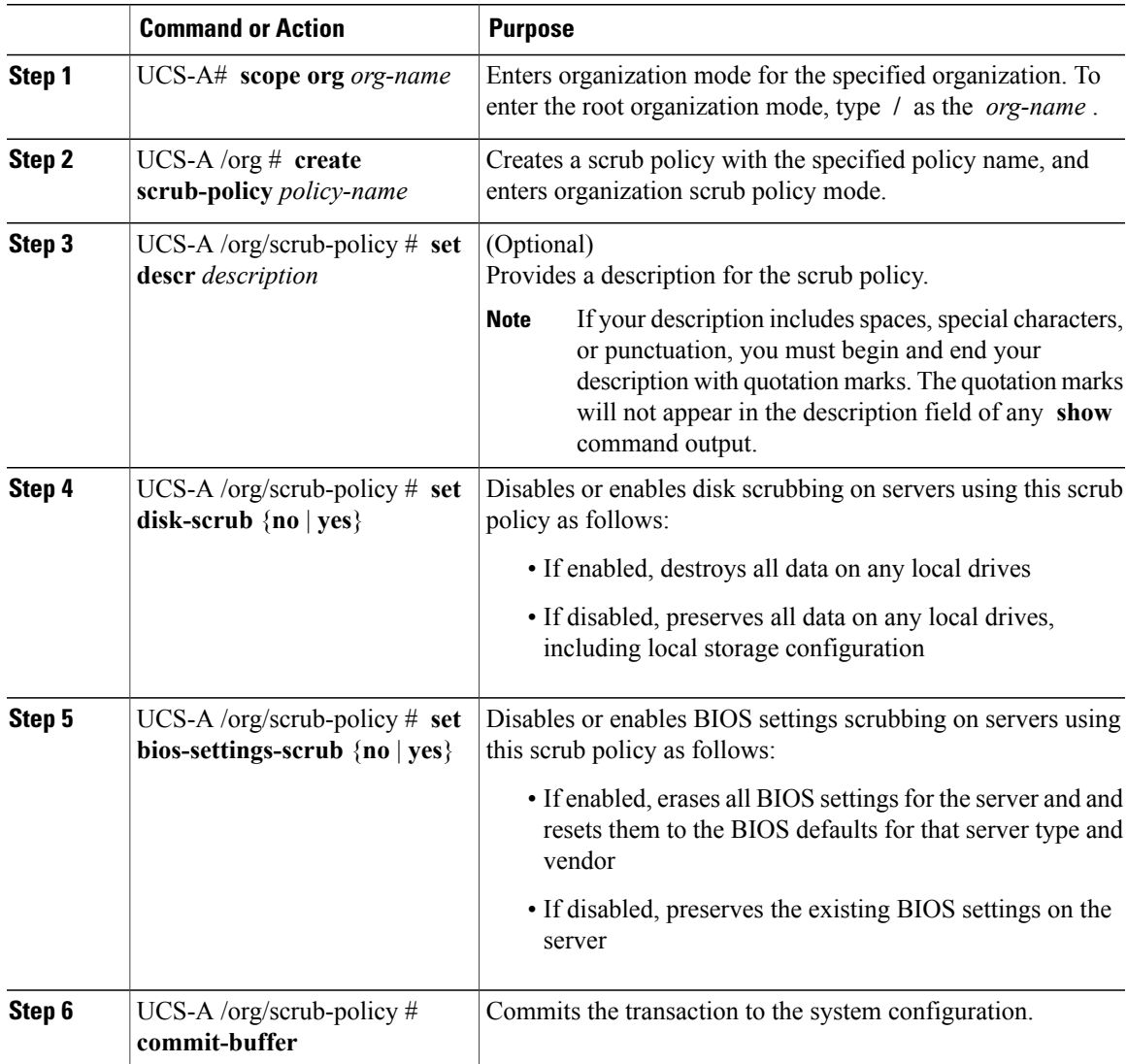

The following example creates a scrub policy named ScrubPolicy2, enables disk scrubbing on servers using the scrub policy, and commits the transaction:

```
UCS-A# scope org /
UCS-A /org # create scrub-policy ScrubPolicy2
UCS-A /org/scrub-policy* # set descr "Scrub disk but not BIOS."
UCS-A /org/scrub-policy* # set disk-scrub yes
UCS-A /org/scrub-policy* # set bios-settings-scrub no
UCS-A /org/scrub-policy* # commit-buffer
UCS-A /org/scrub-policy #
```
### **Deleting a Scrub Policy**

#### **Procedure**

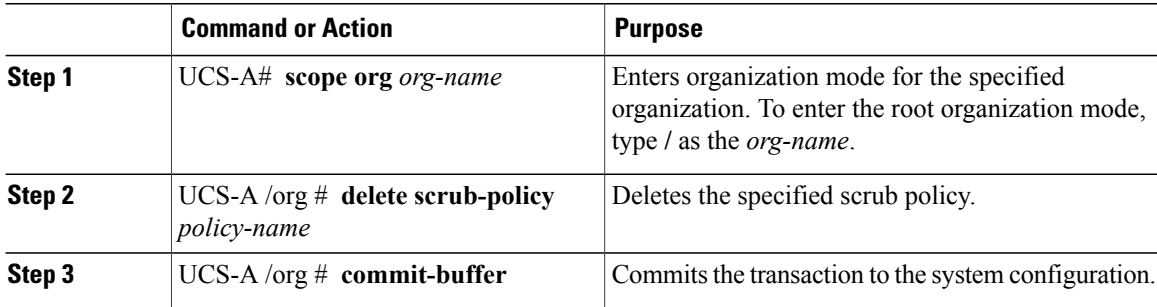

The following example deletes the scrub policy named ScrubPolicy2 and commits the transaction:

```
UCS-A# scope org /
UCS-A /org # delete scrub-policy ScrubPolicy2
UCS-A /org* # commit-buffer
UCS-A /org #
```
# <span id="page-39-0"></span>**Configuring Serial over LAN Policies**

### **Serial over LAN Policy**

This policy sets the configuration for the serial over LAN connection for all servers associated with service profiles that use the policy. By default, the serial over LAN connection is disabled.

If you implement a serial over LAN policy, we recommend that you also create an IPMI profile.

You must include this policy in a service profile and that service profile must be associated with a server for it to take effect.

## **Configuring a Serial over LAN Policy**

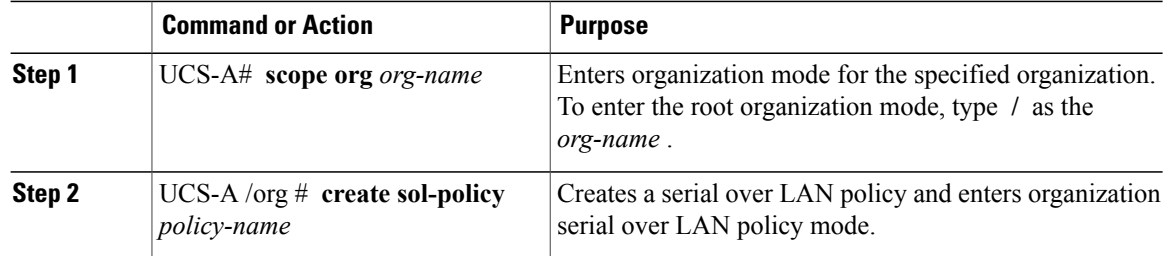

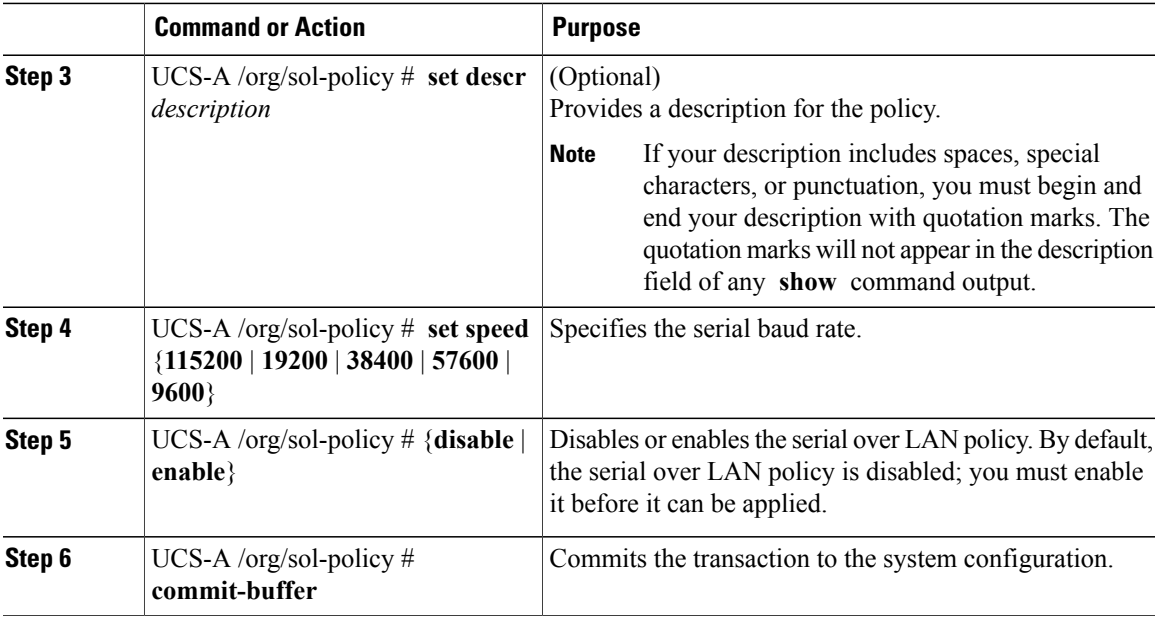

The following example creates a serial over LAN policy named Sol9600, provides a description for the policy, sets the speed to 9,600 baud, enables the policy, and commits the transaction:

```
UCS-A# scope org /
UCS-A /org* # create sol-policy Sol9600
UCS-A /org/sol-policy* # set descr "Sets serial over LAN policy to 9600 baud."
UCS-A /org/sol-policy* # set speed 9600
UCS-A /org/sol-policy* # enable
UCS-A /org/sol-policy* # commit-buffer
UCS-A /org/sol-policy #
```
# **Viewing a Serial over LAN Policy**

#### **Procedure**

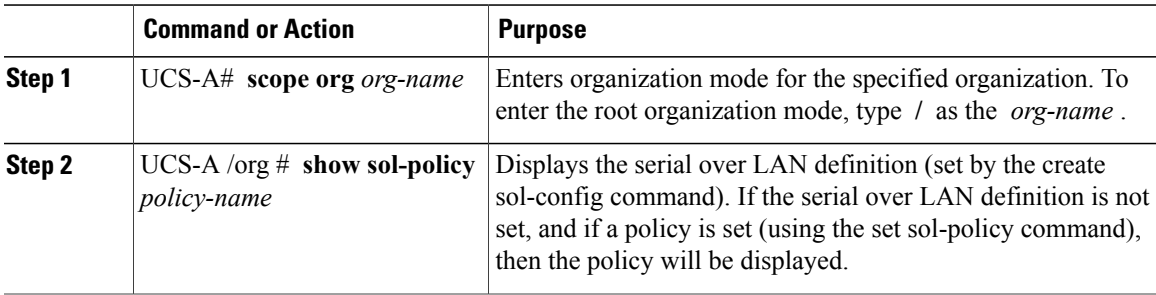

The following example shows how to display serial over LAN information for a serial over LAN policy called Sol9600:

```
UCS-A# scope org /
UCS-A /org # show sol-policy Sol9600
```

```
SOL Policy:
Full Name: Sol9600
SOL State: Enable
Speed: 9600
Description:
```
# **Deleting a Serial over LAN Policy**

#### **Procedure**

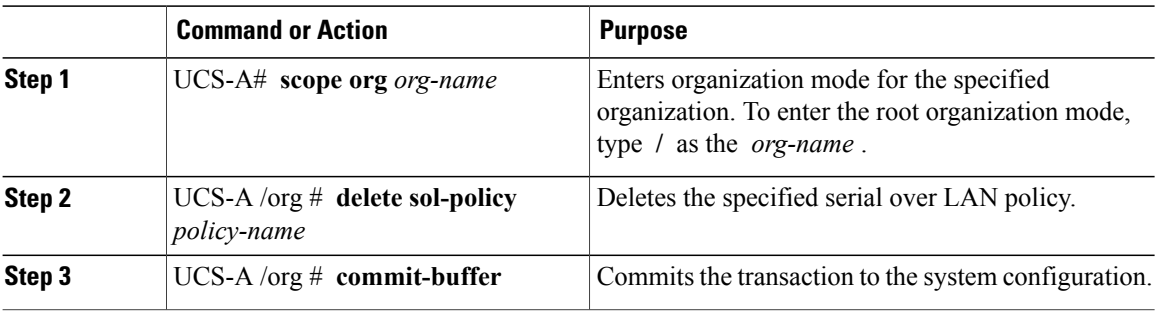

The following example deletes the serial over LAN policy named Sol9600 and commits the transaction:

```
UCS-A# scope org /
UCS-A /org* # delete sol-policy Sol9600
UCS-A /org* # commit-buffer
UCS-A /org #
```
# <span id="page-41-0"></span>**Configuring Server Autoconfiguration Policies**

### **Server Autoconfiguration Policy**

Cisco UCS Manager uses this policy to determine how to configure a new server. If you create a server autoconfiguration policy, the following occurs when a new server starts:

- **1** The qualification in the server autoconfiguration policy is executed against the server.
- **2** If the server meets the required qualifications, the server is associated with a service profile created from the service profile template configured in the server autoconfiguration policy. The name of that service profile is based on the name given to the server by Cisco UCS Manager.
- **3** The service profile is assigned to the organization configured in the server autoconfiguration policy.

# **Configuring a Server Autoconfiguration Policy**

#### **Procedure**

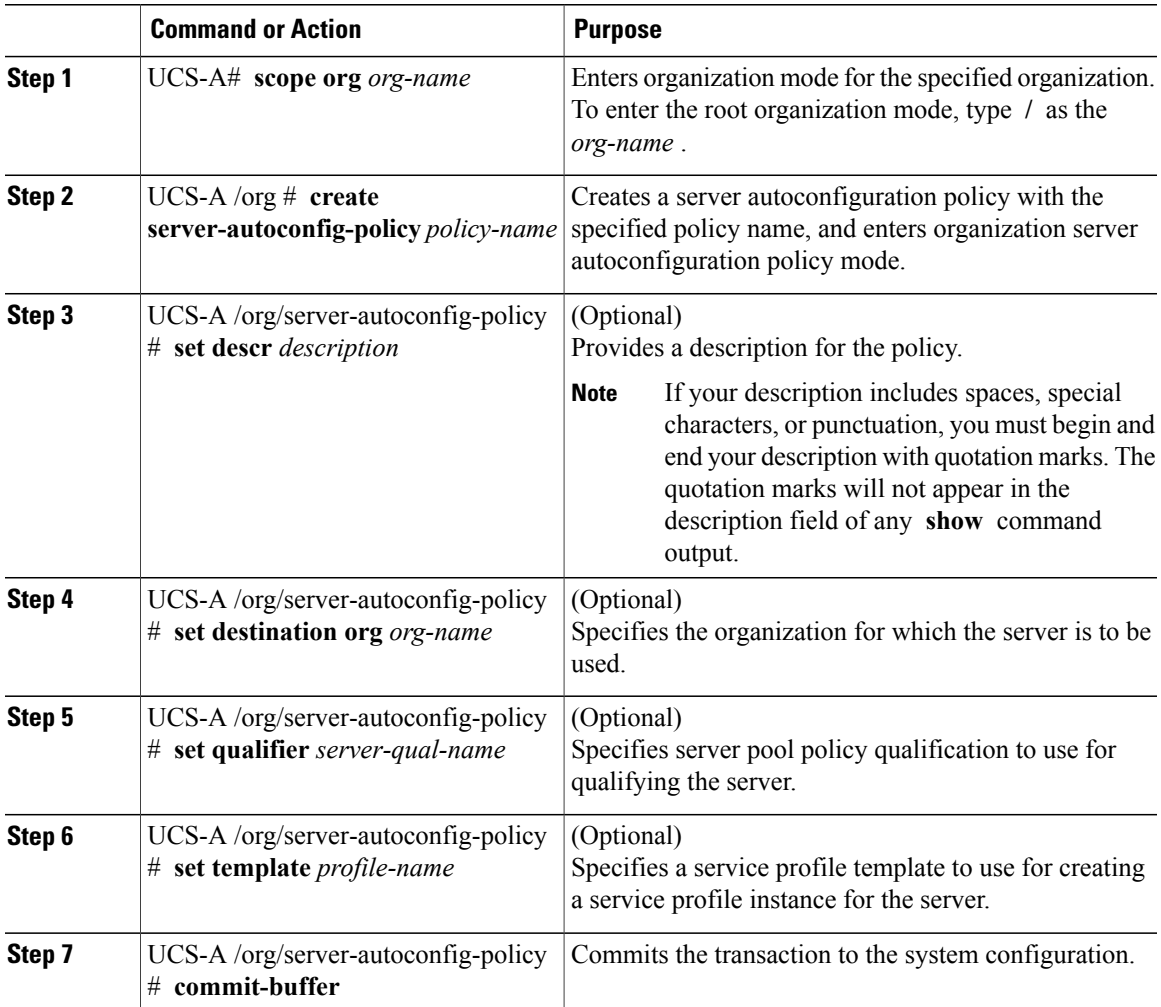

The following example creates a server autoconfiguration policy named AutoConfigFinance, provides a description for the policy, specifies finance as the destination organization, ServPoolQual22 as the server pool policy qualification, and ServTemp2 as the service profile template, and commits the transaction:

```
UCS-A# scope org /
UCS-A /org* # create server-autoconfig-policy AutoConfigFinance
UCS-A /org/server-autoconfig-policy* # set descr "Server Autoconfiguration Policy for
Finance"
UCS-A /org/server-autoconfig-policy* # set destination org finance
UCS-A /org/server-autoconfig-policy* # set qualifier ServPoolQual22
UCS-A /org/server-autoconfig-policy* # set template ServTemp2
UCS-A /org/server-autoconfig-policy* # commit-buffer
UCS-A /org/server-autoconfig-policy #
```
## **Deleting a Server Autoconfiguration Policy**

#### **Procedure**

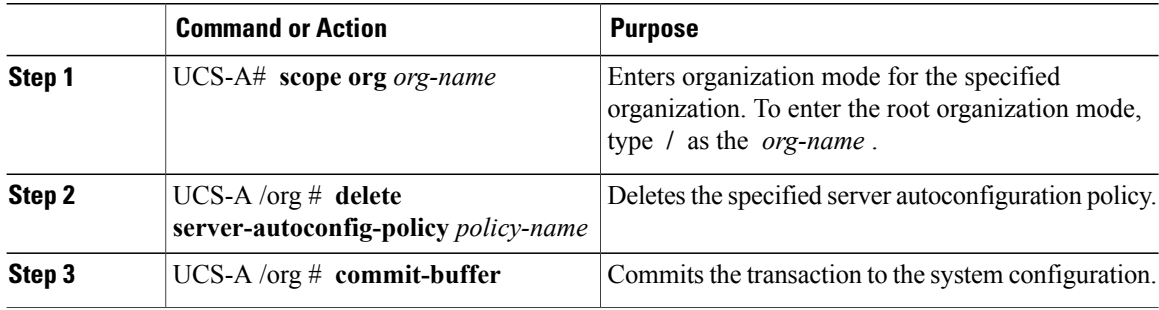

The following example deletes the server autoconfiguration policy named AutoConfigFinance and commits the transaction:

```
UCS-A# scope org /
UCS-A /org* # delete server-autoconfig-policy AutoConfigFinance
UCS-A /org* # commit-buffer
UCS-A /org #
```
# <span id="page-43-0"></span>**Configuring Server Discovery Policies**

### **Server Discovery Policy**

This discovery policy determines how the system reacts when you add a new server. If you create a server discovery policy, you can control whether the system conducts a deep discovery when a server is added to a chassis, or whether a user must first acknowledge the new server. By default, the system conducts a full discovery.

If you create a server discovery policy, the following occurs when a new server starts:

- **1** The qualification in the server discovery policy is executed against the server.
- **2** If the server meets the required qualifications, Cisco UCS Manager applies the following to the server:
	- Depending upon the option selected for the action, either discovers the new server immediately or waits for a user to acknowledge the new server
	- Applies the scrub policy to the server

## **Configuring a Server Discovery Policy**

#### **Before You Begin**

If you plan to associate this policy with a server pool, create server pool policy qualifications.

#### **Procedure**

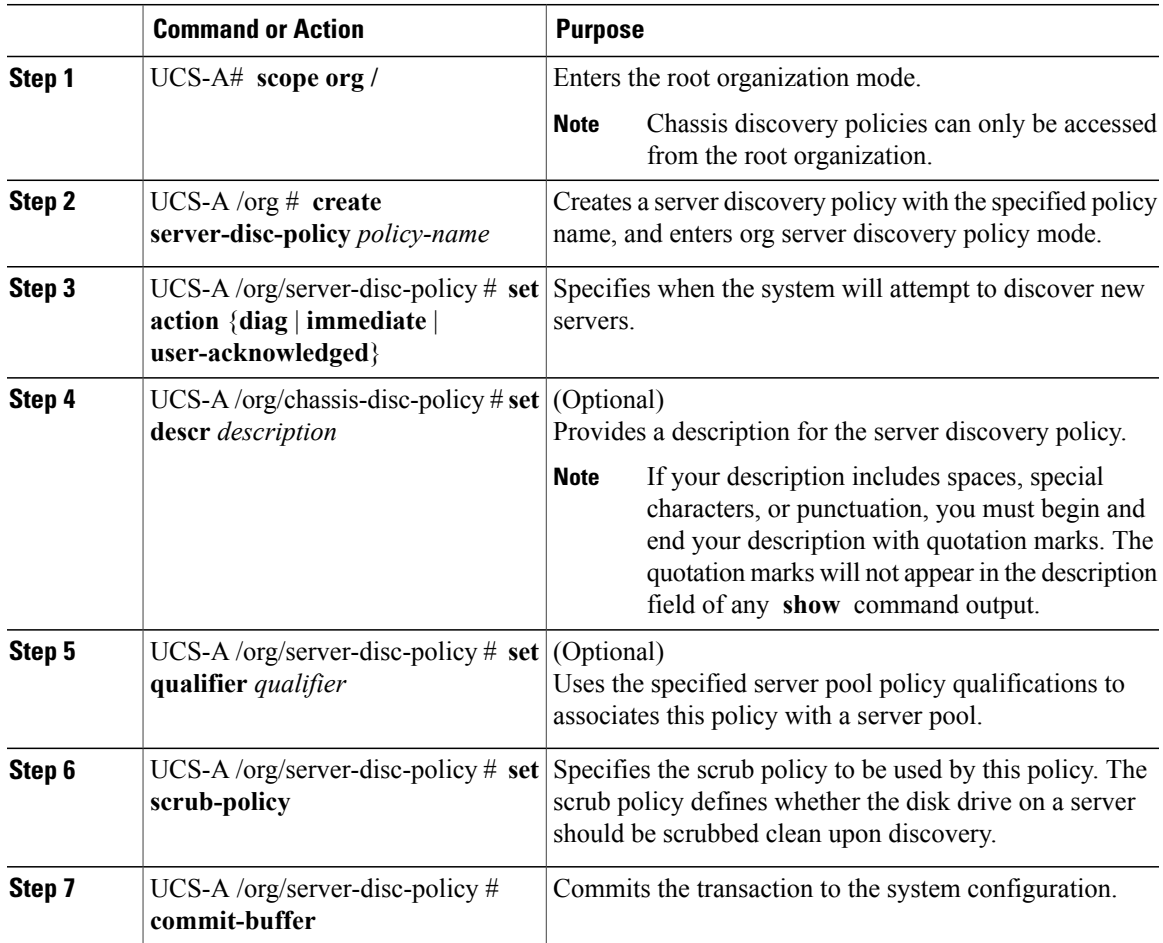

The following example creates a server discovery policy named ServDiscPolExample, sets it to immediately discover new servers, provides a description for the policy, specifies the server pool policy qualifications and scrub policy, and commits the transaction:

```
UCS-A# scope org /
UCS-A /org # create server-disc-policy ServDiscPolExample
UCS-A /org/server-disc-policy* # set action immediate
UCS-A /org/server-disc-policy* # set descr "This is an example server discovery policy."
UCS-A /org/server-disc-policy* # set qualifier ExampleQual
UCS-A /org/server-disc-policy* # set scrub-policy NoScrub
UCS-A /org/server-disc-policy # commit-buffer
```
#### **What to Do Next**

Include the server discovery policy in a service profile and/or template.

# **Deleting a Server Discovery Policy**

#### **Procedure**

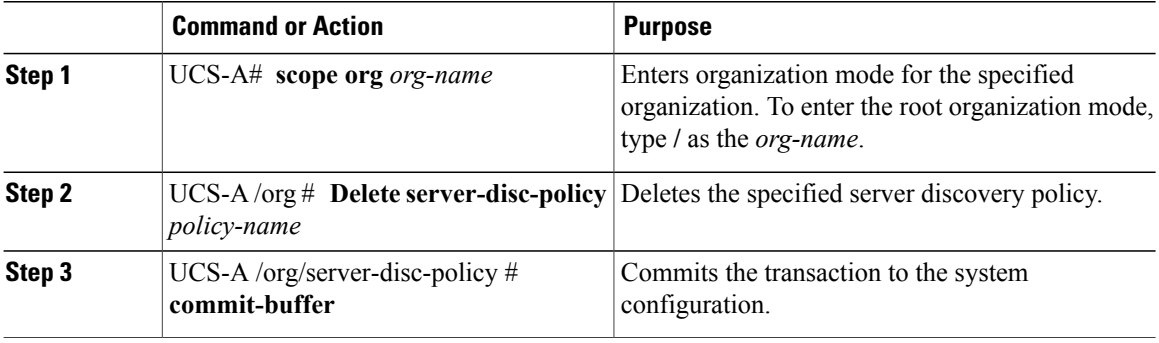

The following example deletes the server discovery policy named ServDiscPolExample and commits the transaction:

```
UCS-A# scope org /
UCS-A /org # delete server-disc-policy ServDiscPolExample
UCS-A /org* # commit-buffer
UCS-A /org #
```
# <span id="page-45-0"></span>**Configuring Server Inheritance Policies**

### **Server Inheritance Policy**

This policy is invoked during the server discovery process to create a service profile for the server. All service profiles created from this policy use the values burned into the blade at manufacture. The policy performs the following:

- Analyzes the inventory of the server
- If configured, assigns the server to the selected organization
- Creates a service profile for the server with the identity burned into the server at manufacture

You cannot migrate a service profile created with this policy to another server.

# **Configuring a Server Inheritance Policy**

#### **Procedure**

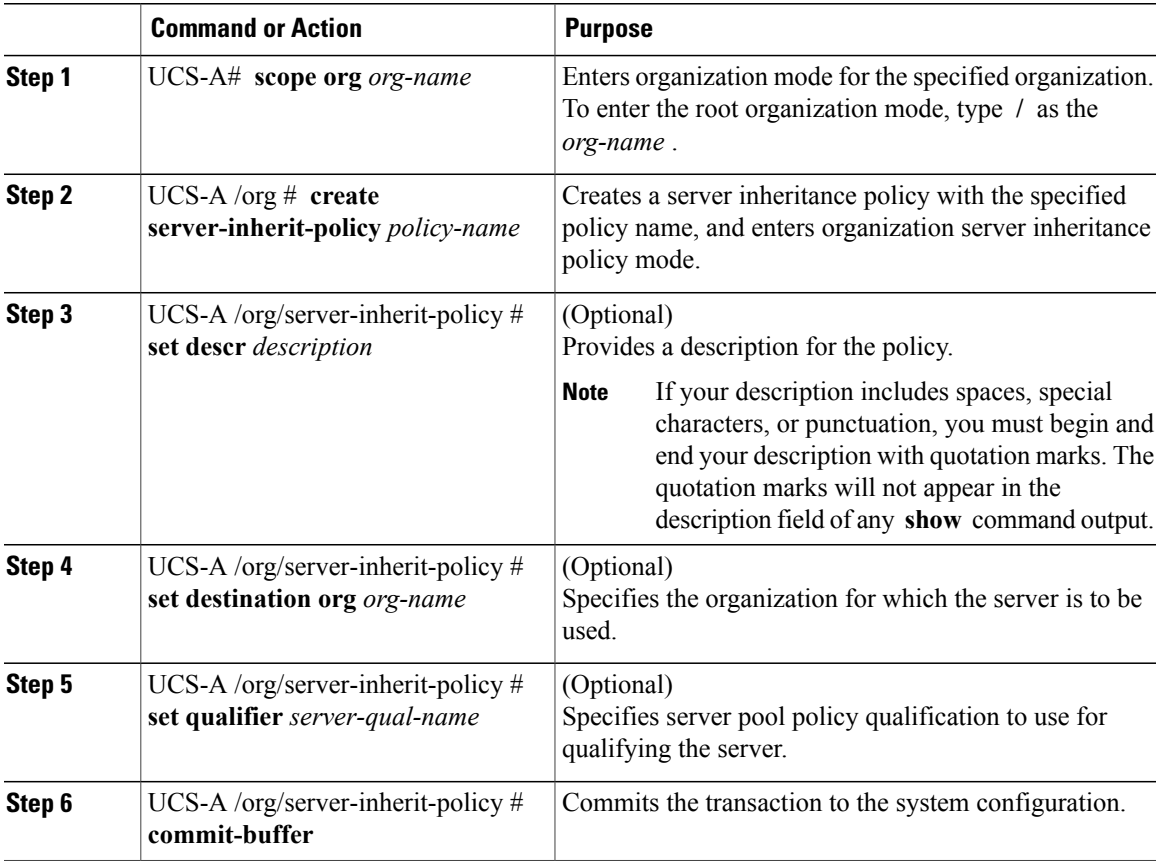

The following example creates a server inheritance policy named InheritEngineering, provides a description for the policy, specifies engineering as the destination organization and ServPoolQual22 as the server pool policy qualification, and commits the transaction:

```
UCS-A# scope org /
UCS-A /org* # create server-inherit-policy InheritEngineering
UCS-A /org/server-inherit-policy* # set descr "Server Inheritance Policy for Engineering"
UCS-A /org/server-inherit-policy* # set destination org engineering
UCS-A /org/server-inherit-policy* # set qualifier ServPoolQual22
UCS-A /org/server-inherit-policy* # commit-buffer
UCS-A /org/server-inherit-policy #
```
# **Deleting a Server Inheritance Policy**

#### **Procedure**

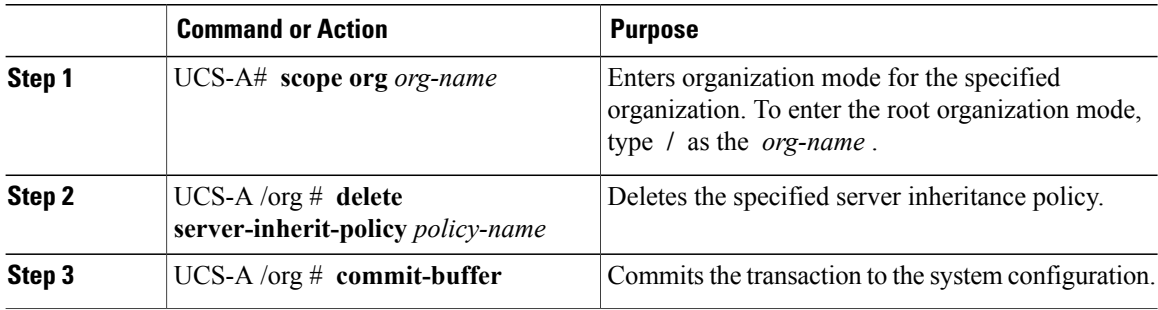

The following example deletes the server inheritance policy named InheritEngineering and commits the transaction:

```
UCS-A# scope org /
UCS-A /org* # delete server-inherit-policy InheritEngineering
UCS-A /org* # commit-buffer
UCS-A /org #
```
# <span id="page-47-0"></span>**Configuring Server Pool Policies**

### **Server Pool Policy**

This policy is invoked during the server discovery process. It determines what happens if server pool policy qualifications match a server to the target pool specified in the policy.

If a server qualifies for more than one pool and those pools have server pool policies, the server is added to all those pools.

### **Configuring a Server Pool Policy**

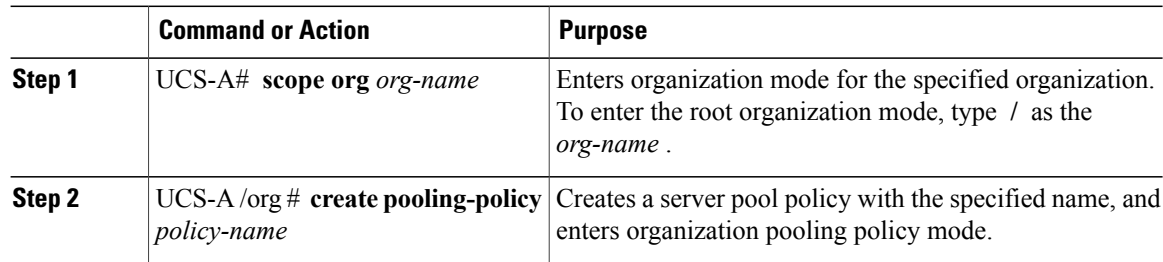

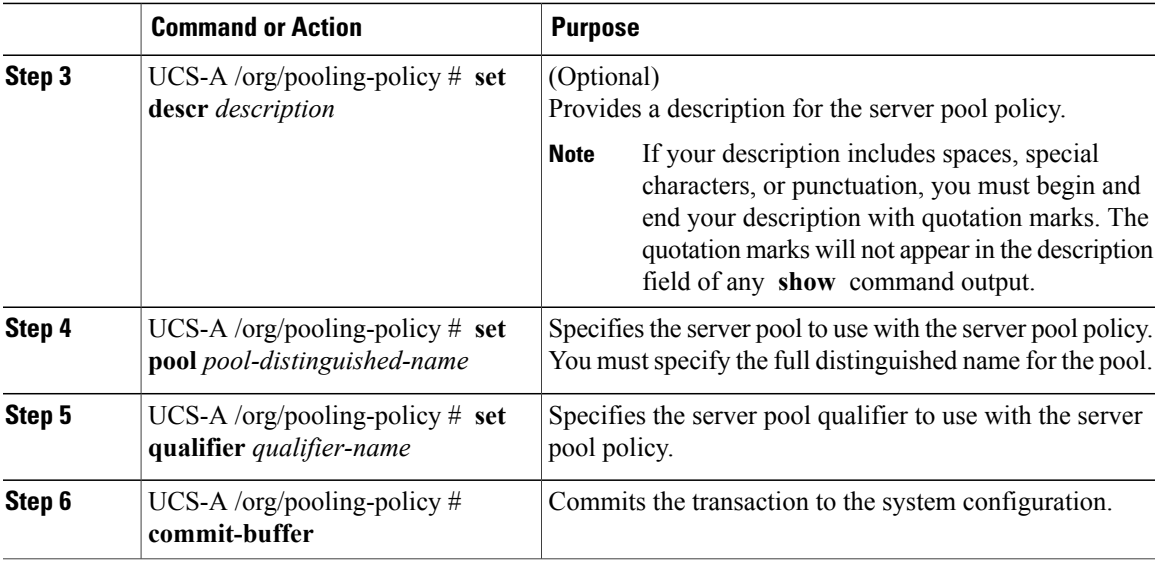

The following example creates a server pool policy named ServerPoolPolicy4 and commits the transaction:

```
UCS-A# scope org /
UCS-A /org # create pooling-policy ServerPoolPolicy4
UCS-A /org/pooling-policy* # set pool org-root/compute-pool-pool3
UCS-A /org/pooling-policy* # set qualifier ServPoolQual8
UCS-A /org/pooling-policy* # commit-buffer
UCS-A /org/pooling-policy #
```
# **Deleting a Server Pool Policy**

#### **Procedure**

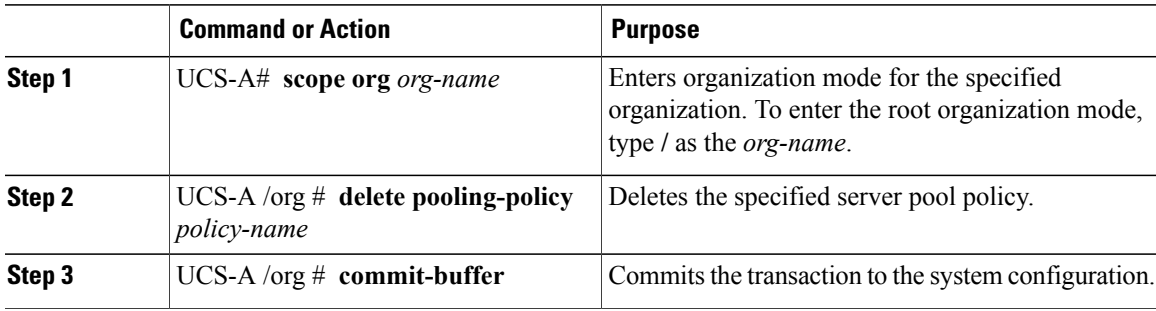

The following example deletes the server pool policy named ServerPoolPolicy4 and commits the transaction:

```
UCS-A# scope org /
UCS-A /org # delete pooling-policy ServerPoolPolicy4
UCS-A /org/pooling-policy* # commit-buffer
UCS-A /org/pooling-policy #
```
# <span id="page-49-0"></span>**Configuring Server Pool Policy Qualifications**

### **Server Pool Policy Qualifications**

This policy qualifies servers based on the inventory of a server conducted during the discovery process. The qualifications are individual rules that you configure in the policy to determine whether a server meets the selection criteria. For example, you can create a rule that specifies the minimum memory capacity for servers in a data center pool.

Qualifications are used in other policies to place servers, not just by the server pool policies. For example, if a server meets the criteria in a qualification policy, it can be added to one or more server pools or have a service profile automatically associated with it.

You can use the server pool policy qualifications to qualify servers according to the following criteria:

- Adapter type
- Chassis location
- Memory type and configuration
- Power group
- CPU cores, type, and configuration
- Storage configuration and capacity
- Server model

Depending upon the implementation, you may configure several policies with server pool policy qualifications including the following:

- Autoconfiguration policy
- Chassis discovery policy
- Server discovery policy
- Server inheritance policy
- Server pool policy

### **Creating a Server Pool Policy Qualification**

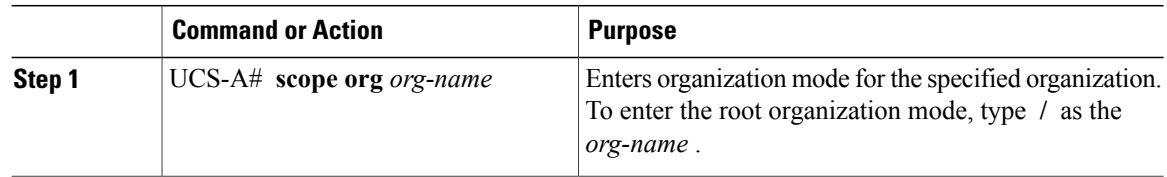

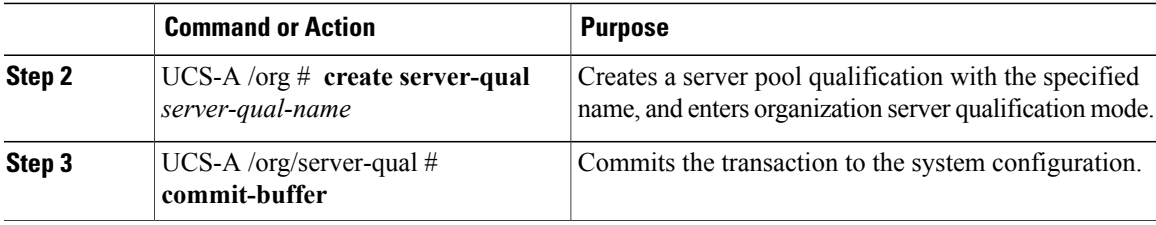

The following example creates a server pool qualification named ServPoolQual22 and commits the transaction:

```
UCS-A# scope org /
UCS-A /org* # create server-qual ServPoolQual22
UCS-A /org/server-qual* # commit-buffer
UCS-A /org/server-qual #
```
#### **What to Do Next**

Configure one or more of the following server component qualifications:

- Adapter qualification
- Chassis qualification
- Memory qualification
- Power group qualification
- Processor qualification
- Storage qualification

# **Deleting a Server Pool Policy Qualification**

#### **Procedure**

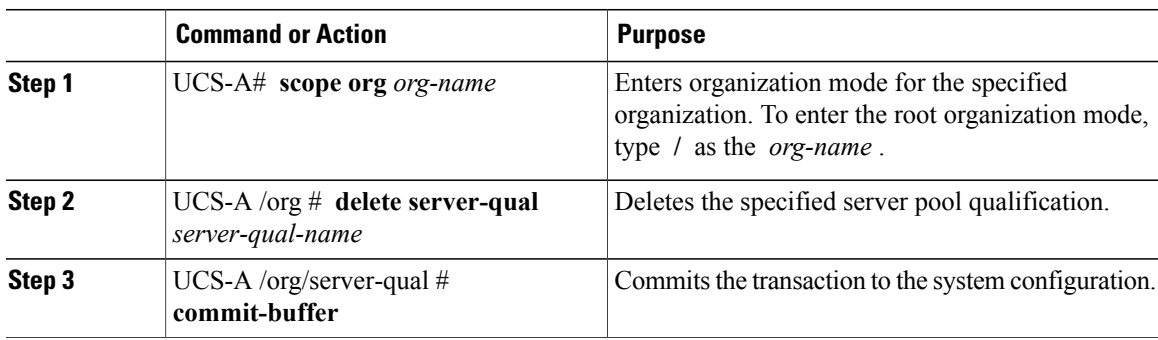

The following example deletes the server pool qualification named ServPoolQual22 and commits the transaction:

```
UCS-A# scope org /
UCS-A /org* # delete server-qual ServPoolQual22
```

```
UCS-A /org* # commit-buffer
UCS-A /org #
```
# **Creating an Adapter Qualification**

#### **Before You Begin**

Create a server pool policy qualification.

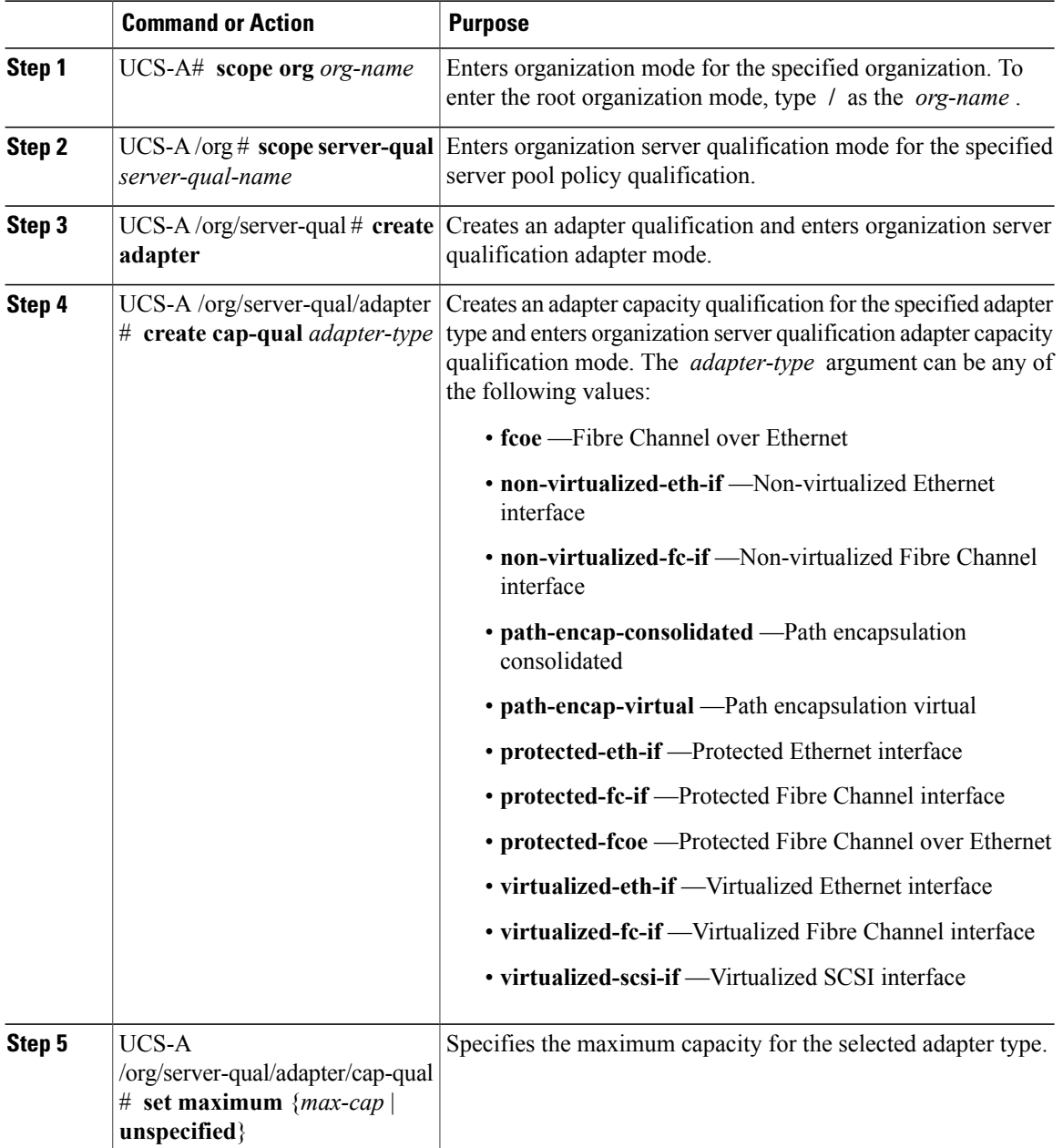

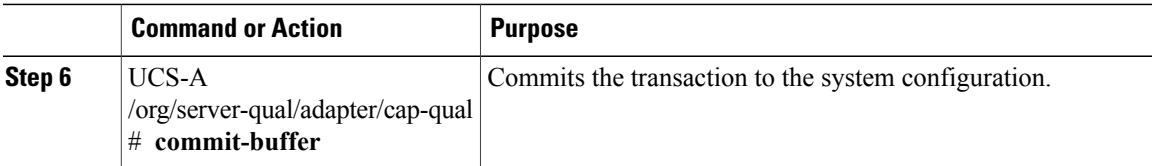

The following example creates and configures an adapter qualification for a non-virtualized Ethernet interface and commits the transaction:

```
UCS-A# scope org /
UCS-A /org # scope server-qual ServPoolQual22
UCS-A /org/server-qual # create adapter
UCS-A /org/server-qual/adapter* # create cap-qual non-virtualized-eth-if
UCS-A /org/server-qual/adapter/cap-qual* # set maximum 2500000000
UCS-A /org/server-qual/adapter/cap-qual* # commit-buffer
UCS-A /org/server-qual/adapter/cap-qual #
```
### **Deleting an Adapter Qualification**

#### **Procedure**

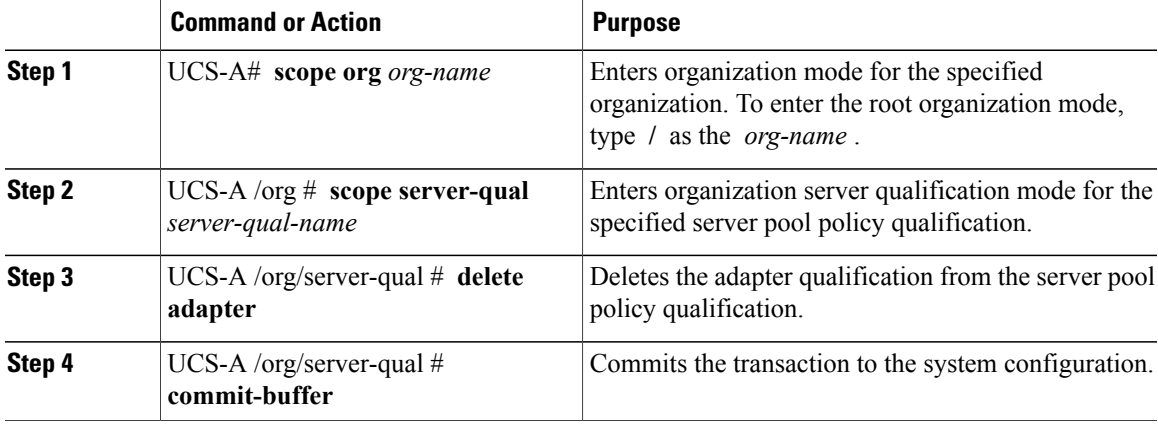

The following example deletes the adapter qualification from the server pool policy qualification named ServPoolQual22 and commits the transaction:

```
UCS-A# scope org /
UCS-A /org # scope server-qual ServPoolQual22
UCS-A /org/server-qual # delete adapter
UCS-A /org/server-qual* # commit-buffer
UCS-A /org/server-qual #
```
# **Configuring a Chassis Qualification**

#### **Before You Begin**

Create a server pool policy qualification.

#### **Procedure**

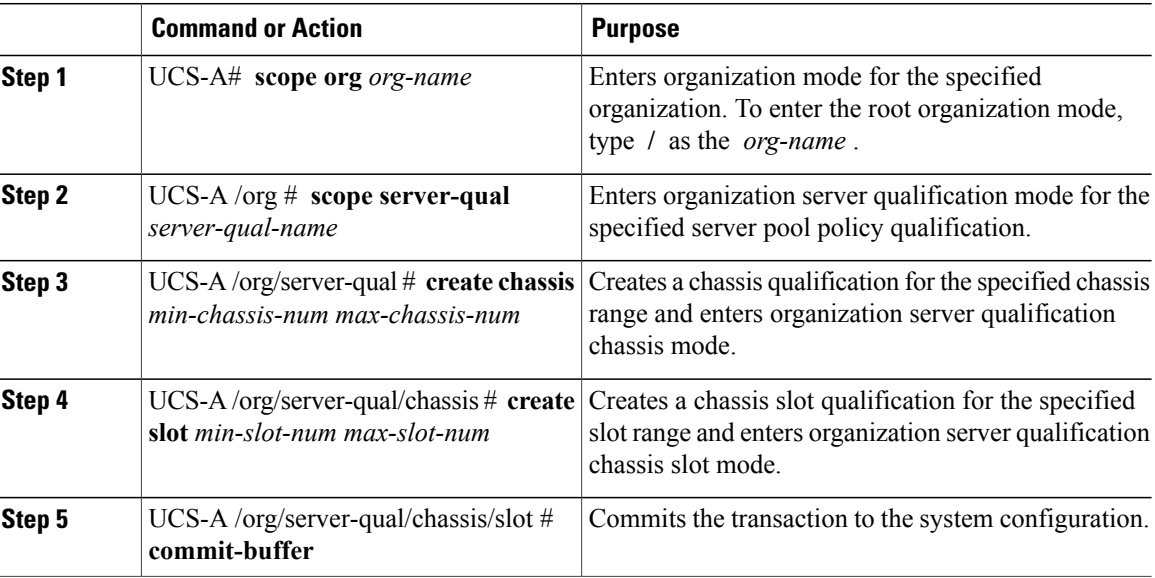

The following example configures a chassis qualification for slots 1 to 4 on chassis 1 and 2 and commits the transaction:

```
UCS-A# scope org /
UCS-A /org* # scope server-qual ServPoolQual22
UCS-A /org/server-qual* # create chassis 1 2
UCS-A /org/server-qual/chassis* # create slot 1 4
UCS-A /org/server-qual/chassis/slot* # commit-buffer
UCS-A /org/server-qual/chassis/slot #
```
# **Deleting a Chassis Qualification**

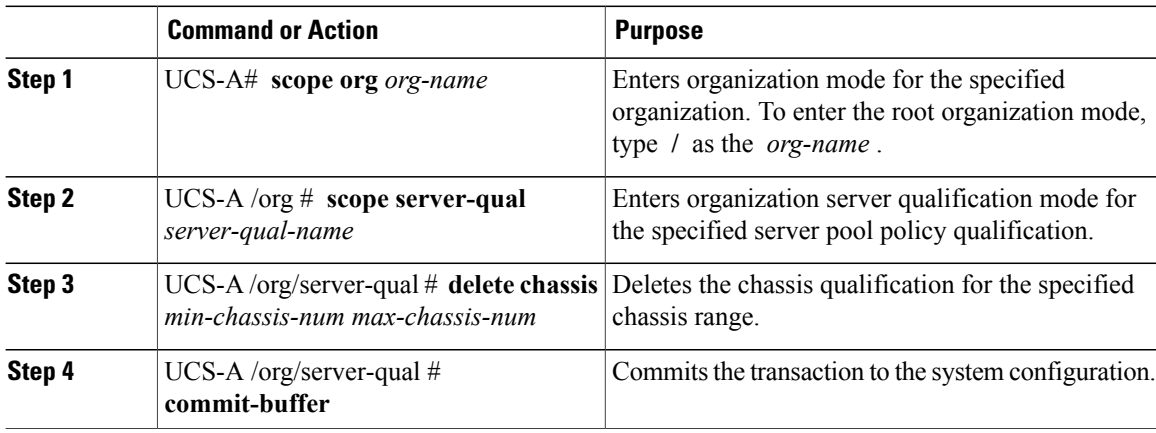

The following example deletes the chassis qualification for chassis 1 and 2 and commits the transaction:

```
UCS-A# scope org /
UCS-A /org # scope server-qual ServPoolQual22
UCS-A /org/server-qual # delete chassis 1 2
UCS-A /org/server-qual* # commit-buffer
UCS-A /org/server-qual #
```
# **Creating a CPU Qualification**

#### **Before You Begin**

Create a server pool policy qualification.

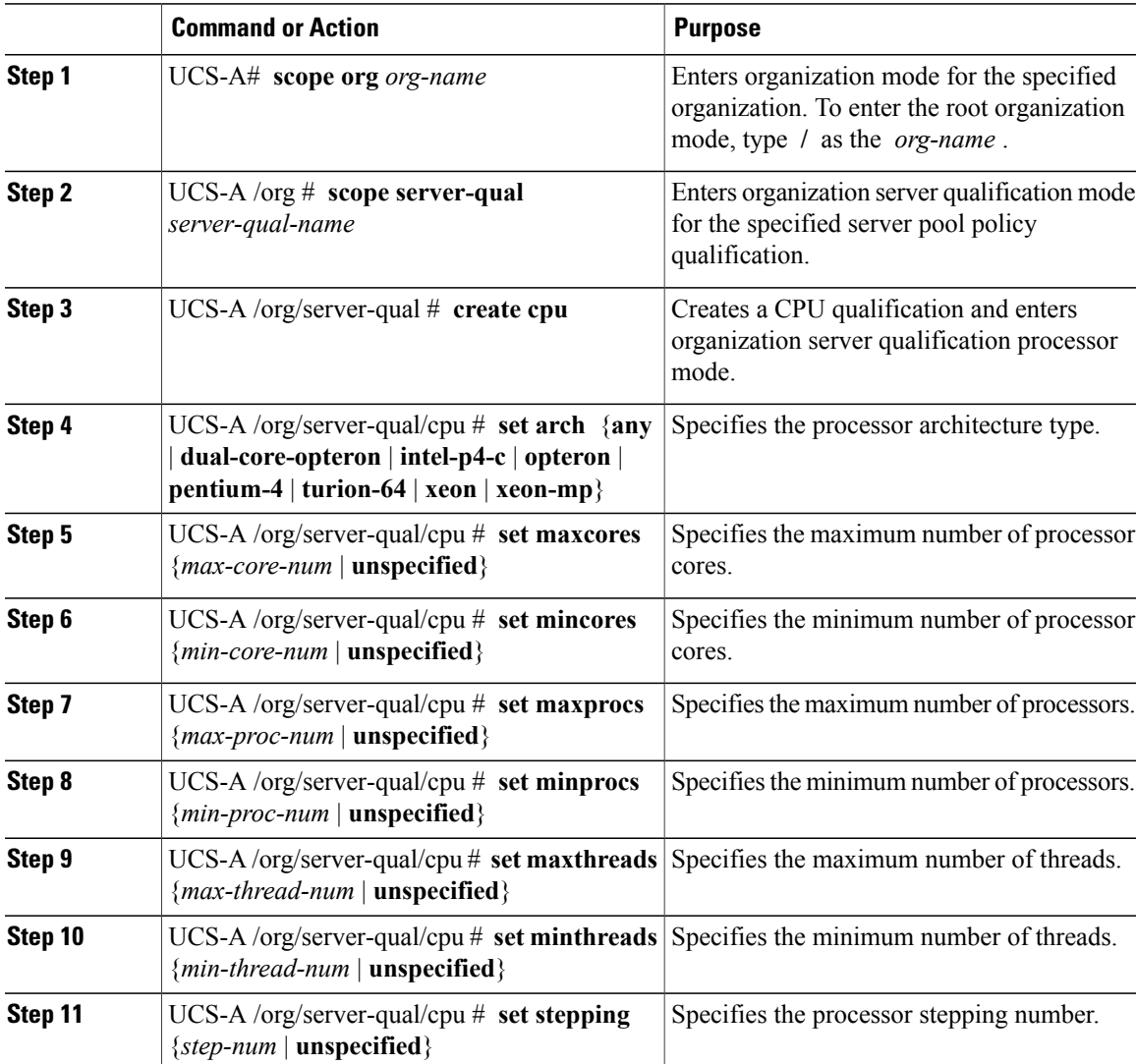

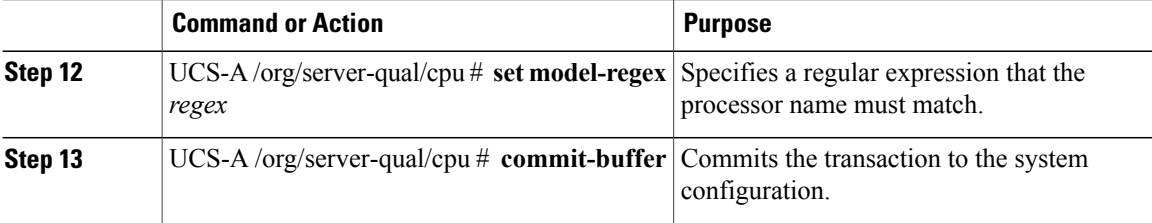

The following example creates and configures a CPU qualification and commits the transaction:

```
UCS-A# scope org /
UCS-A /org # scope server-qual ServPoolQual22
UCS-A /org/server-qual # create processor
UCS-A /org/server-qual/cpu* # set arch xeon
UCS-A /org/server-qual/cpu* # set maxcores 8
UCS-A /org/server-qual/cpu* # set mincores 4
UCS-A /org/server-qual/cpu* # set maxprocs 2
UCS-A /org/server-qual/cpu* # set minprocs 1
UCS-A /org/server-qual/cpu* # set maxthreads 16
UCS-A /org/server-qual/cpu* # set minthreads 8
UCS-A /org/server-qual/cpu* # set stepping 5
UCS-A /org/server-qual/cpu* # commit-buffer
UCS-A /org/server-qual/cpu #
```
## **Deleting a CPU Qualification**

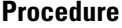

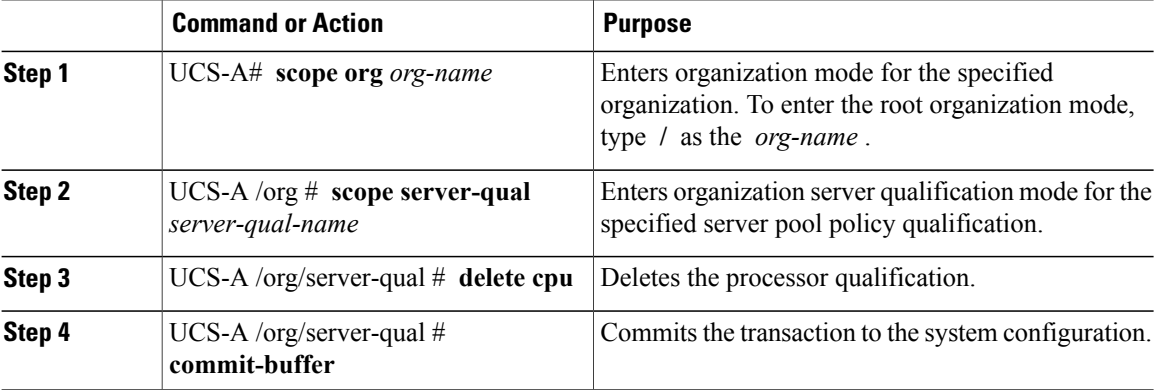

The following example deletes the processor qualification and commits the transaction:

```
UCS-A# scope org /
UCS-A /org # scope server-qual ServPoolQual22
UCS-A /org/server-qual # delete cpu
UCS-A /org/server-qual* # commit-buffer
UCS-A /org/server-qual #
```
# **Creating a Power Group Qualification**

#### **Before You Begin**

Create a server pool policy qualification.

#### **Procedure**

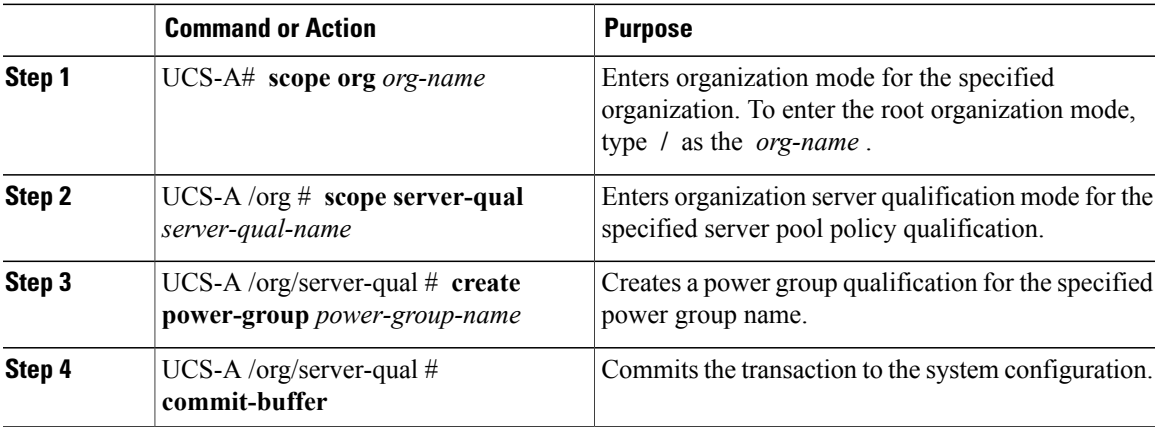

The following example configures a power group qualification for a power group called powergroup1 and commits the transaction:

```
UCS-A# scope org /
UCS-A /org # scope server-qual ServPoolQual22
UCS-A /org/server-qual # create power-group powergroup1
UCS-A /org/server-qual* # commit-buffer
UCS-A /org/server-qual #
```
# **Deleting a Power Group Qualification**

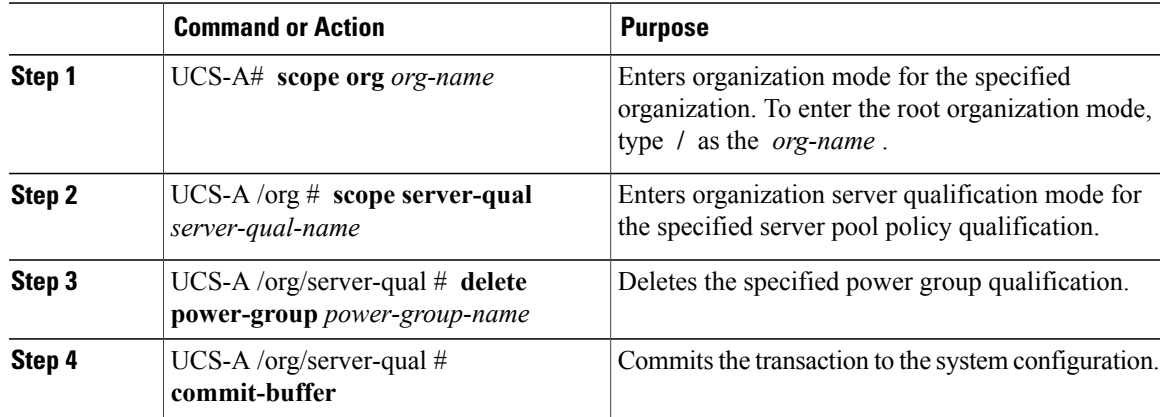

The following example deletes a power group qualification for a power group called powergroup1 and commits the transaction:

```
UCS-A# scope org /
UCS-A /org # scope server-qual ServPoolQual22
UCS-A /org/server-qual # delete power-group powergroup1
UCS-A /org/server-qual* # commit-buffer
UCS-A /org/server-qual #
```
# **Creating a Memory Qualification**

#### **Before You Begin**

Create a server pool policy qualification.

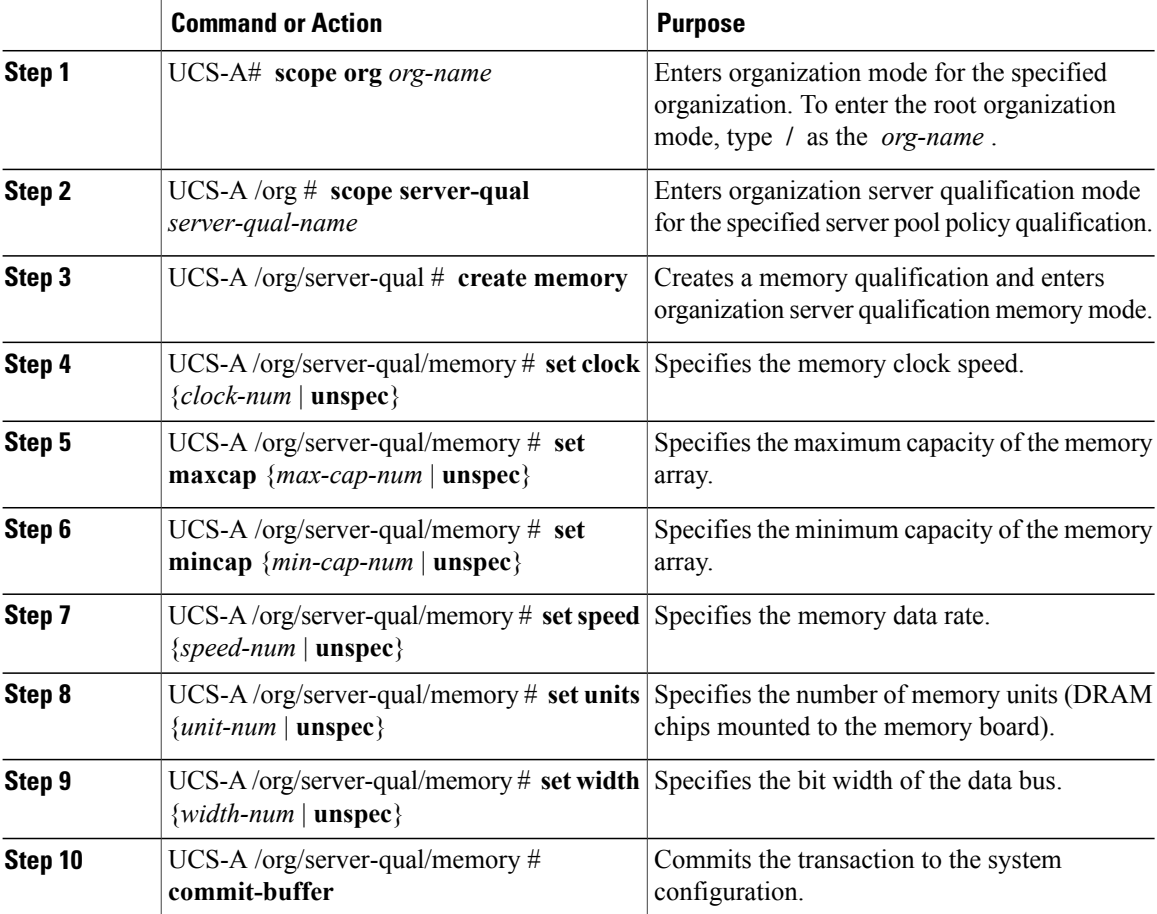

The following example creates and configures a memory qualification and commits the transaction:

```
UCS-A# scope org /
UCS-A /org # scope server-qual ServPoolQual22
UCS-A /org/server-qual # create memory
UCS-A /org/server-qual/memory* # set clock 1067
UCS-A /org/server-qual/memory* # set maxcap 4096
UCS-A /org/server-qual/memory* # set mincap 2048
UCS-A /org/server-qual/memory* # set speed unspec
UCS-A /org/server-qual/memory* # set units 16
UCS-A /org/server-qual/memory* # set width 64
UCS-A /org/server-qual/memory* # commit-buffer
UCS-A /org/server-qual/memory #
```
# **Deleting a Memory Qualification**

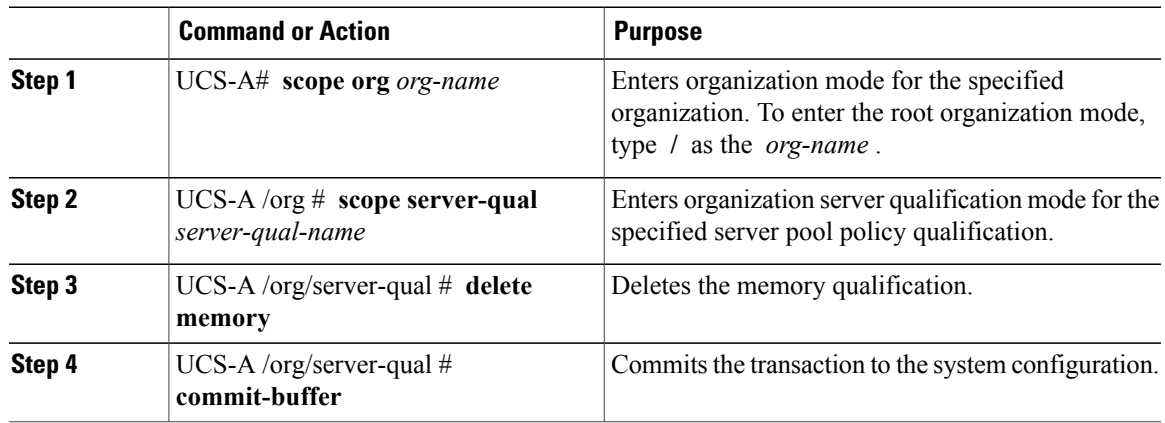

#### **Procedure**

The following example deletes the memory qualification and commits the transaction:

```
UCS-A# scope org /
UCS-A /org # scope server-qual ServPoolQual22
UCS-A /org/server-qual # delete memory
UCS-A /org/server-qual* # commit-buffer
UCS-A /org/server-qual #
```
### **Creating a Physical Qualification**

#### **Before You Begin**

Create a server pool policy qualification.

#### **Procedure**

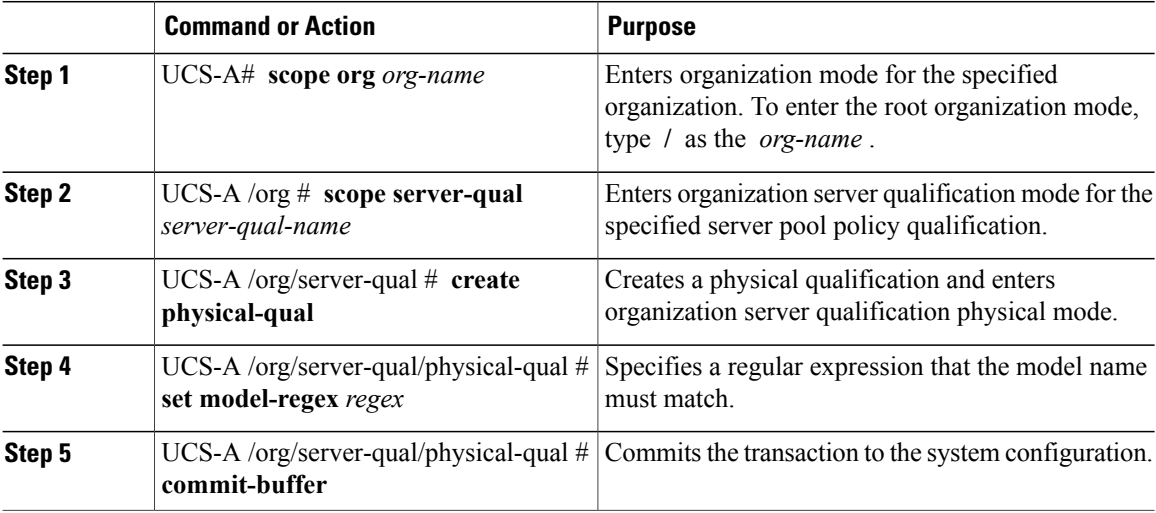

The following example creates and configures a physical qualification and commits the transaction:

```
UCS-A# scope org /
UCS-A /org # scope server-qual ServPoolQual22
UCS-A /org/server-qual # create physical-qual
UCS-A /org/server-qual/physical-qual* # set model-regex
UCS-A /org/server-qual/physical-qual* # commit-buffer
UCS-A /org/server-qual/physical-qual #
```
# **Deleting a Physical Qualification**

#### **Procedure**

![](_page_59_Picture_521.jpeg)

The following example deletes a physical qualification and commits the transaction:

```
UCS-A# scope org /
UCS-A /org # scope server-qual ServPoolQual22
```

```
UCS-A /org/server-qual # delete physical-qual
UCS-A /org/server-qual* # commit-buffer
UCS-A /org/server-qual #
```
# **Creating a Storage Qualification**

#### **Before You Begin**

Create a server pool policy qualification.

#### **Procedure**

![](_page_60_Picture_563.jpeg)

The following example creates and configures a storage qualification and commits the transaction:

```
UCS-A# scope org /
UCS-A /org # scope server-qual ServPoolQual22
UCS-A /org/server-qual # create storage
UCS-A /org/server-qual/storage* # set blocksize 512
UCS-A /org/server-qual/storage* # set maxcap 420000
UCS-A /org/server-qual/storage* # set mincap 140000
UCS-A /org/server-qual/storage* # set numberofblocks 287277984
```

```
UCS-A /org/server-qual/storage* # set perdiskcap 140000
UCS-A /org/server-qual/storage* # set units 1
UCS-A /org/server-qual/storage* # commit-buffer
UCS-A /org/server-qual/storage #
```
### **Deleting a Storage Qualification**

#### **Procedure**

![](_page_61_Picture_630.jpeg)

The following example deletes the storage qualification and commits the transaction:

```
UCS-A# scope org /
UCS-A /org # scope server-qual ServPoolQual22
UCS-A /org/server-qual # delete storage
UCS-A /org/server-qual* # commit-buffer
UCS-A /org/server-qual #
```
# <span id="page-61-0"></span>**Configuring vNIC/vHBA Placement Policies**

### **vNIC/vHBA Placement Policies**

vNIC/vHBA placement policies are used to determine what types of vNICs or vHBAs can be assigned to the physical adapters on a server. Each vNIC/vHBA placement policy contains four virtual network interface connections (vCons) that are virtual representations of the physical adapters. When a vNIC/vHBA placement policy is assigned to a service profile, and the service profile is associated with a server, the vCons in the vNIC/vHBA placement policy are assigned to the physical adapters.

If you do not include a vNIC/vHBA placement policy in the service profile or you use the default configuration for a server with two adapters, Cisco UCS Manager defaults to the **All** configuration and equally distributes the vNICs and vHBAs between the adapters.

You can use this policy to assign vNICs or vHBAs to either of the two vCons. Cisco UCS Manager uses the vCon assignment to determine how to assign the vNICs and vHBAs to the physical adapter during service profile association.

- **all**—All configured vNICs and vHBAs can be assigned to the vCon, whether they are explicitly assigned to it, unassigned, or dynamic.
- **assigned-only**—vNICs and vHBAs must be explicitly assigned to the vCon. You can assign them explicitly through the service profile or the properties of the vNIC or vHBA.
- **exclude-dynamic**—Dynamic vNICs and vHBAs cannot be assigned to the vCon. The vCon can be used for all static vNICs and vHBAs, whether they are unassigned or explicitly assigned to it.
- **exclude-unassigned**—Unassigned vNICs and vHBAs cannot be assigned to the vCon. The vCon can be used for dynamic vNICs and vHBAs and for static vNICs and vHBAs that are explicitly assigned to it.

### **vCon to Adapter Placement**

Cisco UCS Manager maps every vCon in a service profile to a physical adapter on the server. How that mapping occurs and how the vCons are assigned to a specific adapter in a server with two adapters depends upon the type of server. You must consider this placement when you configure the vNIC/vHBA placement policy to assign vNICs and vHBAs to vCons.

![](_page_62_Picture_8.jpeg)

vCon to adapter placement is not dependent upon thePCIE slot number of the adapter. The adapter numbers used for the purpose of vCon placement are not thePCIE slot numbers of the adapters, but the ID assigned to them during server discovery.

#### **vCon to Adapter Placement for N20-B6620-2 and N20-B6625-2 Blade Servers**

In these blade servers, the adapters are numbered left to right, but vCons are numbered right to left. If the server has a single adapter, all vCons are assigned to that adapter. However, if the server has two adapters, the vCons are assigned to the adapters in reverse order, as follows:

- Adapter1 is assigned vCon2 and vCon4
- Adapter2 is assigned vCon1 and vCon3

#### **vCon to Adapter Placement for All Other Supported Servers**

For all other servers supported by Cisco UCS, the vCon assignment depends upon the number of adapters in the server, as follows:

#### **Table 1: vCon to Adapter Placement by Number of Adapters in Server**

![](_page_62_Picture_745.jpeg)

## **vNIC/vHBA to vCon Assignment**

Cisco UCS Manager providestwo optionsfor assigning vNICs and vHBAsto vConsthrough the vNIC/vHBA placement policy: explicit assignment and implicit assignment.

#### **Explicit Assignment of vNICs and vHBAs**

With explicit assignment, you specify the vCon and, therefore, the adapter to which a vNIC or vHBA is assigned. Use this assignment option when you need to determine how the vNICs and vHBAs are distributed between the adapters on a server.

To configure a vCon and the associated vNICs and vHBAs for explicit assignment, do the following:

- Set the vCon configuration to **Assigned Only**, **Exclude Dynamic**, or **Exclude Unassigned**. You can configure the vCons through a vNIC/vHBA placement policy or in the service profile associated with the server. If a vCon is configured for **All**, you can still explicitly assign a vNIC or vHBA to that vCon.
- Assign the vNICs and vHBAs to a vCon. You can make this assignment through the Virtual Host Interface Placement properties of the vNIC or vHBA or in the service profile associated with the server.

If you attempt to assign a vNIC or vHBA to a vCon that is not configured for that type of vNIC or vHBA, Cisco UCS Manager displays a message box to advise you of the configuration error.

During service profile association, Cisco UCS Manager validates the configured placement of the vNICs and vHBAs against the number and capabilities of the physical adapters in the server before assigning the vNICs and vHBAs according to the configuration in the policy. Load distribution is based upon the explicit assignments to the vCons and adapters configured in this policy.

If the adapters do not support the assignment of one or more vNICs or vHBAs, Cisco UCS Manager raises a fault against the service profile.

![](_page_63_Picture_12.jpeg)

**Note**

vCon to adapter assignment occurs in a round-robin order. This order means that vNICs are placed on the adapters in the following order: vnic-1, vnic-3, vnic-2, vnic-4. As a result, under the following circumstances, the PCIE order of vNICs can be different than the explicit assignment configured in Cisco UCS Manager:

- In a server with two adapters, vNICs are explicitly assigned to all four vCons.
- A service profile that includes explicit assignment is migrated from a server with a higher number of adapters to one with a lower number of adapters.

#### **Implicit Assignment of vNICs and vHBAs**

With implicit assignment, Cisco UCS Manager determines the vCon and, therefore, the adapter to which a vNIC or vHBA is assigned according to the capability of the adapter. Use this assignment option if the adaptor to which a vNIC or vHBA is assigned is not important to your system configuration.

To configure a vCon for implicit assignment, do the following:

- Set the vCon configuration to **All**. You can configure the vConsthrough a vNIC/vHBA placement policy or in the service profile associated with the server.
- Do not assign any vNICs or vHBAs to a vCon.

During service profile association, Cisco UCS Manager verifies the number and capabilities of the physical adapters in the server and assigns the vNICs and vHBAs accordingly. Load distribution is based upon the capabilities of the adapters, and placement of the vNICs and vHBAs is performed according to the actual order determined by the system.For example, if one adapter can accommodate more vNICs than another, that adapter is assigned more vNICs.

If the adapters cannotsupport the number of vNICs and vHBAs configured for thatserver, Cisco UCS Manager raises a fault against the service profile.

### **Configuring a vNIC/vHBA Placement Policy**

![](_page_64_Picture_709.jpeg)

#### **Procedure**

The following example creates a vNIC/vHBA placement policy named Adapter1All, places all vNICs and vHBAs on adapter 1, and commits the transaction:

```
UCS-A# scope org /
UCS-A /org # create vcon-policy Adapter1
UCS-A /org/vcon-policy* # set descr "This profile places all vNICs and vHBAs on adapter 1."
UCS-A /org/vcon-policy* # set vcon 1 selection all
```

```
UCS-A /org/vcon-policy* # commit-buffer
UCS-A /org/vcon-policy* #
UCS-A /org #
```
## **Deleting a vNIC/vHBA Placement Policy**

#### **Procedure**

![](_page_65_Picture_443.jpeg)

The following example deletes the vNIC/vHBA placement profile named Adapter1All and commits the transaction:

```
UCS-A# scope org /
UCS-A /org # delete vcon-policy Adapter1All
UCS-A /org* # commit-buffer
UCS-A /org #
```
## **Explicitly Assigning a vNIC to a vCon**

#### **Before You Begin**

Configure the vConsthrough a vNIC/vHBA placement policy or in the service profile with one of the following values:

- **Assigned Only**
- **Exclude Dynamic**
- **Exclude Unassigned**

If a vCon is configured for **All**, you can still explicitly assign a vNIC or vHBA to that vCon. However, you have less control with this configuration.

![](_page_65_Picture_444.jpeg)

![](_page_66_Picture_592.jpeg)

The following example sets the vCon placement for a vNIC called vnic3 to 2, sets the desired order to 10, and commits the transaction:

```
UCS-A# scope org /
UCS-A /org # scope service-profile accounting
UCS-A /org/service-profile # scope vnic vnic3
UCS-A /org/service-profile/vnic # set vcon 2
UCS-A /org/service-profile/vnic* # set order 10
UCS-A /org/service-profile/vnic* # commit-buffer
UCS-A /org/service-profile/vnic #
```
# **Explicitly Assigning a vHBA to a vCon**

#### **Before You Begin**

Configure the vConsthrough a vNIC/vHBA placement policy or in the service profile with one of the following values:

- **Assigned Only**
- **Exclude Dynamic**
- **Exclude Unassigned**

If a vCon is configured for **All**, you can still explicitly assign a vNIC or vHBA to that vCon. However, you have less control with this configuration.

![](_page_66_Picture_593.jpeg)

![](_page_67_Picture_451.jpeg)

The following example sets the vCon placement for a vHBA called vhba3 to 2, sets the desired order to 10, and commits the transaction:

```
UCS-A# scope org /
UCS-A /org # scope service-profile accounting
UCS-A /org/service-profile # scope vhba vhba3
UCS-A /org/service-profile/vhba # set vcon 2
UCS-A /org/service-profile/vhba* # set order 10
UCS-A /org/service-profile/vhba* # commit-buffer
UCS-A /org/service-profile/vhba #
```